# 15

#### $GP-Pro EX$

 $15.1$   $15-2$ 

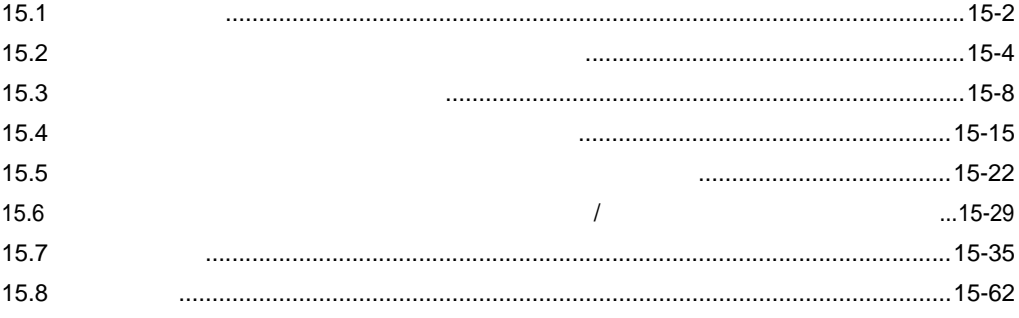

<span id="page-1-0"></span>15.1

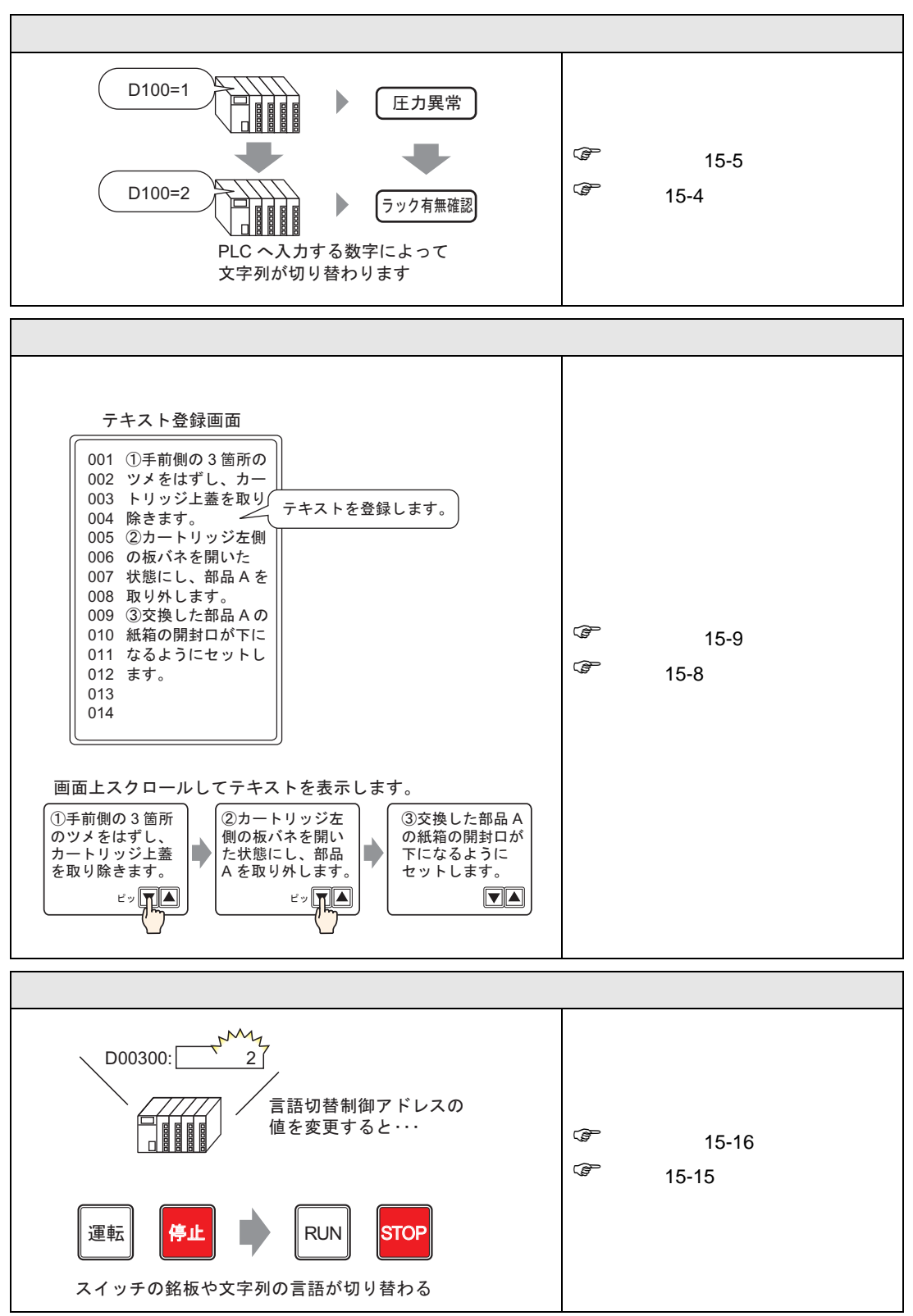

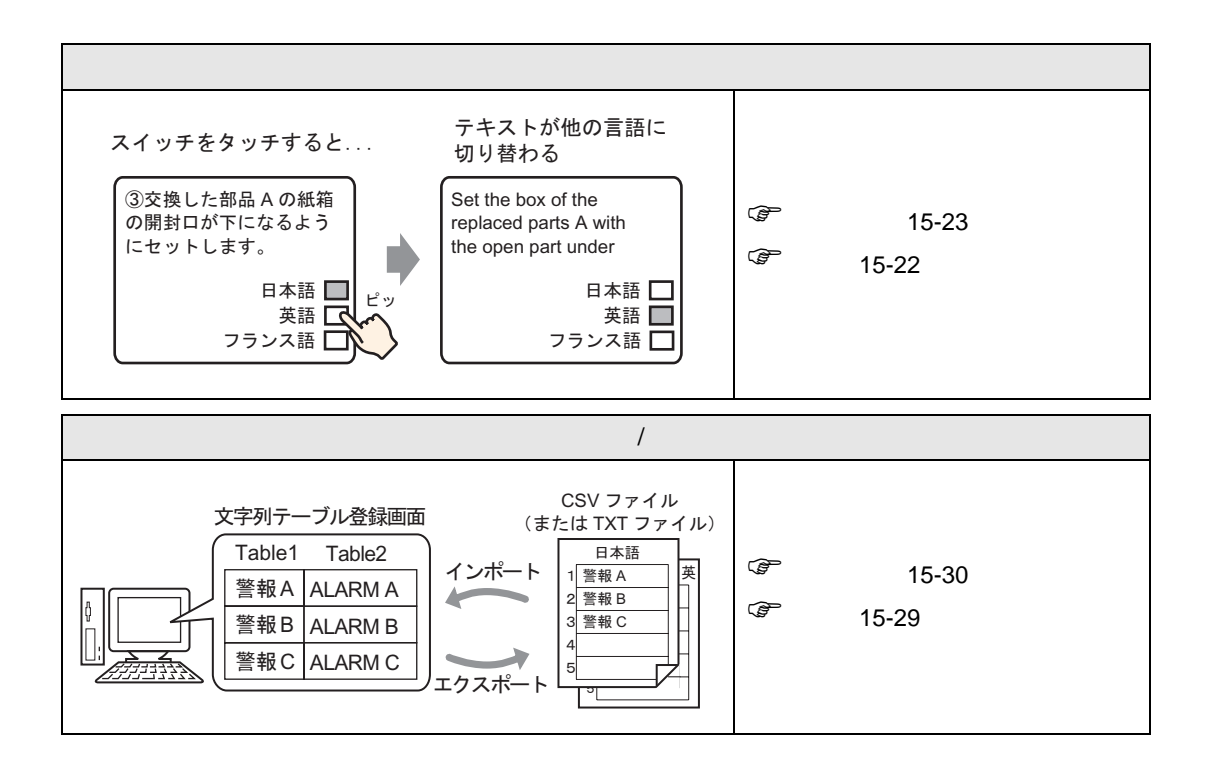

<span id="page-3-0"></span> $15.2$ 

<span id="page-3-1"></span> $15.2.1$ 

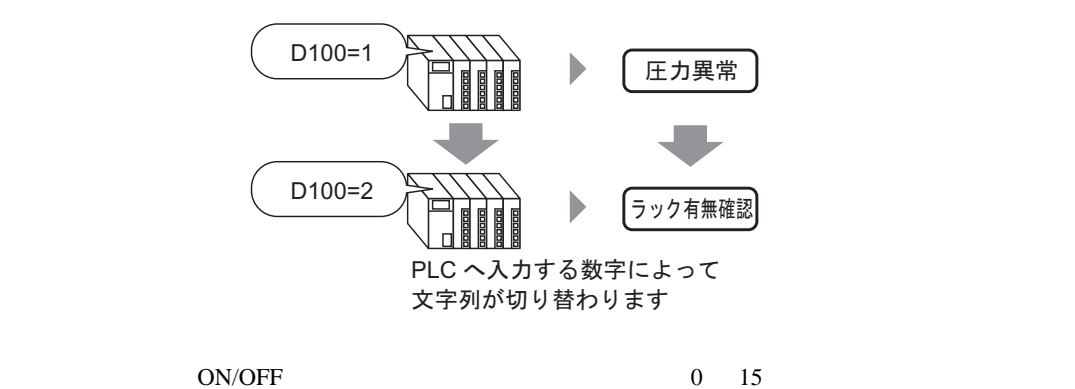

#### <span id="page-4-0"></span> $15.2.2$

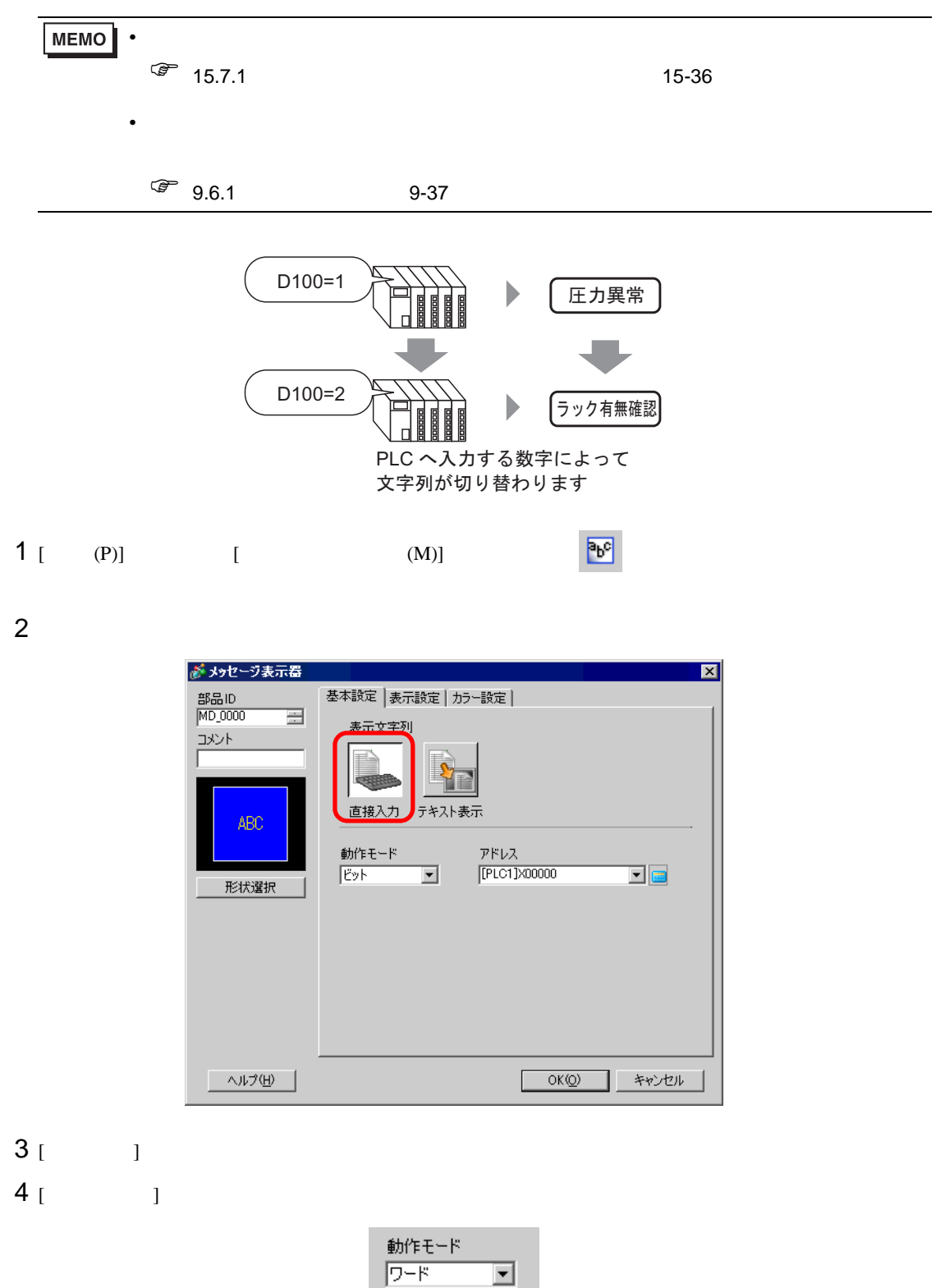

#### 5 [ ] D100

 $D$ 100

Ent

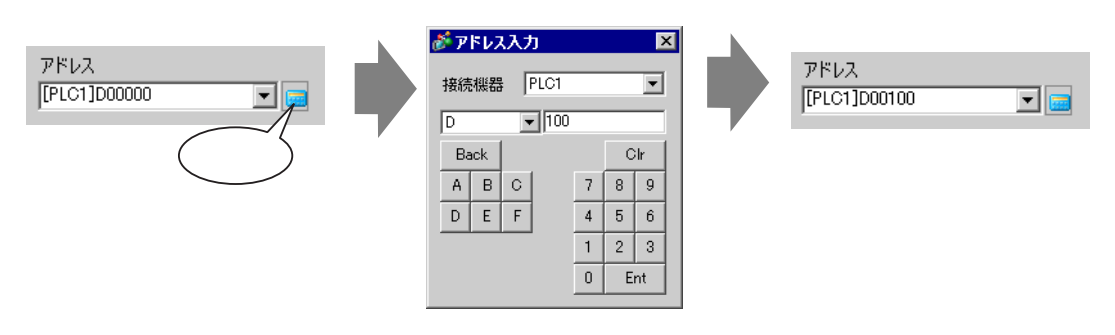

6 [  $\begin{bmatrix} 1 & 1 \end{bmatrix}$   $\begin{bmatrix} 1 & 1 \end{bmatrix}$ 

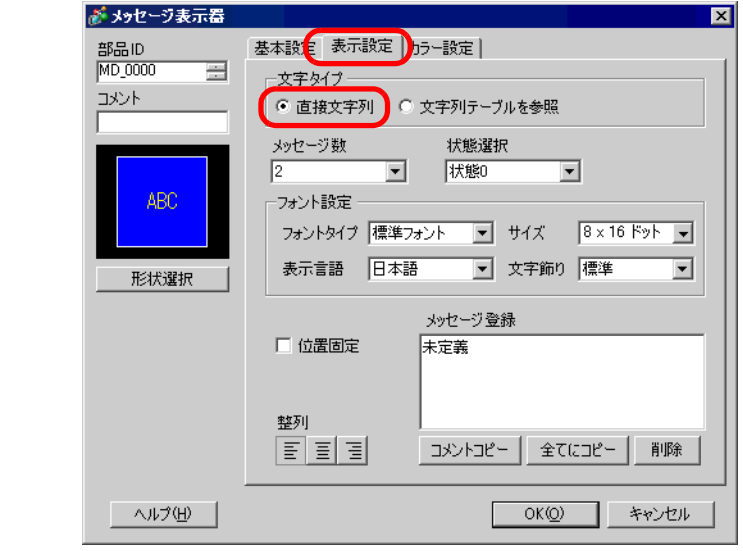

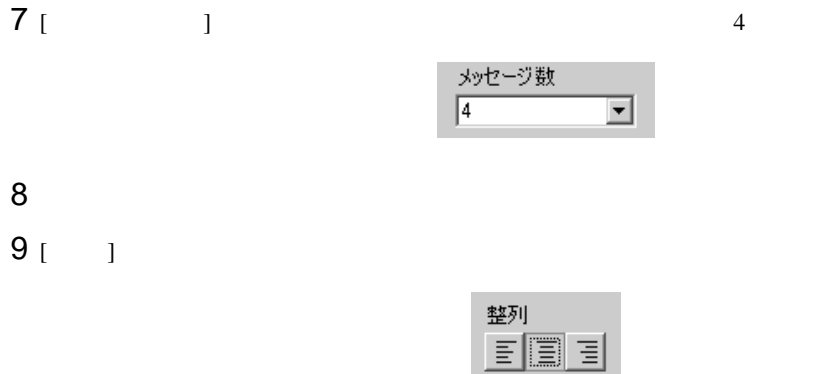

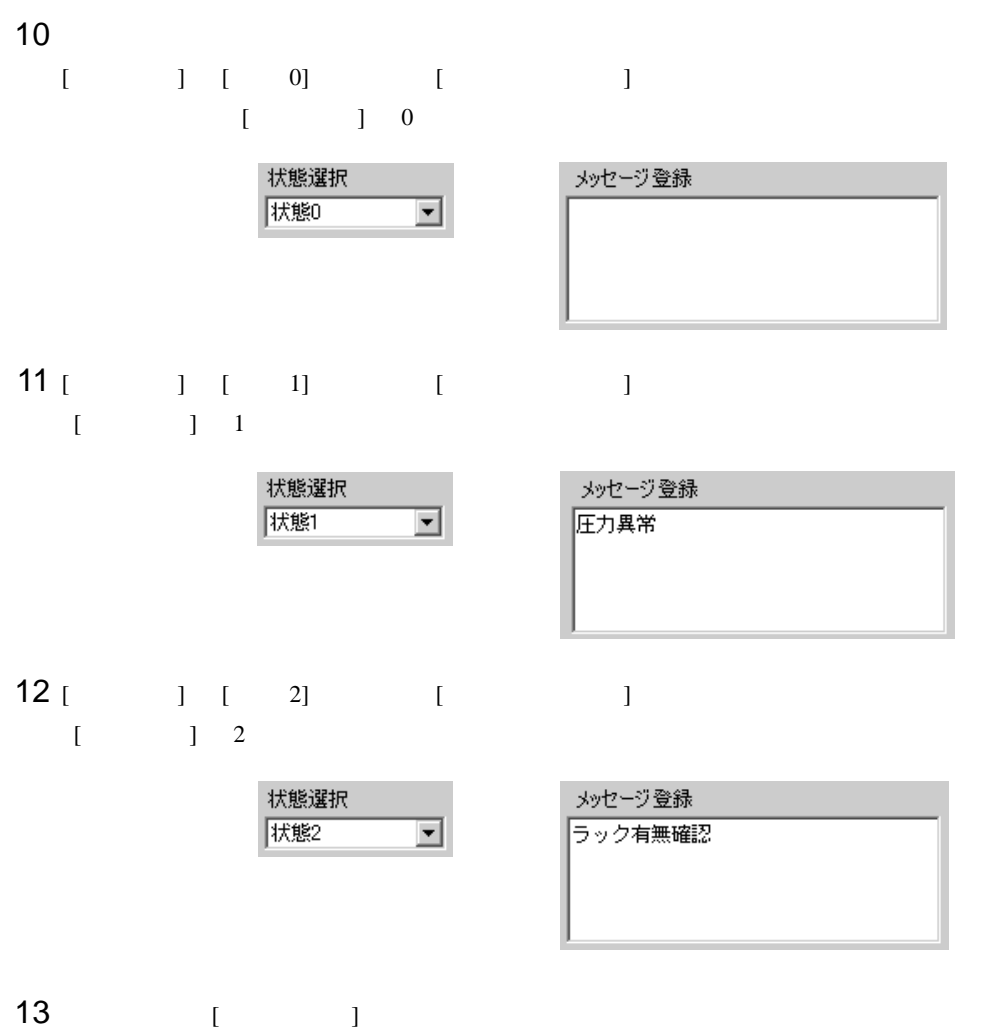

 $[OK]$ 

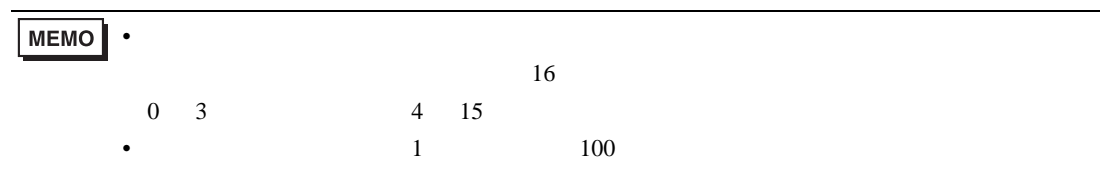

<span id="page-7-0"></span> $15.3$ 

<span id="page-7-1"></span> $15.3.1$ 

テキスト登録画面

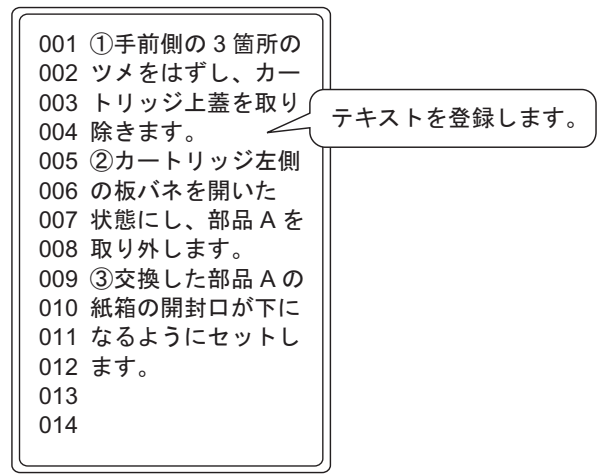

画面上スクロールしてテキストを表示します。

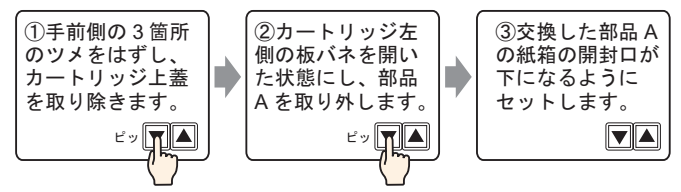

 $1$ 

#### <span id="page-8-0"></span>15.3.2

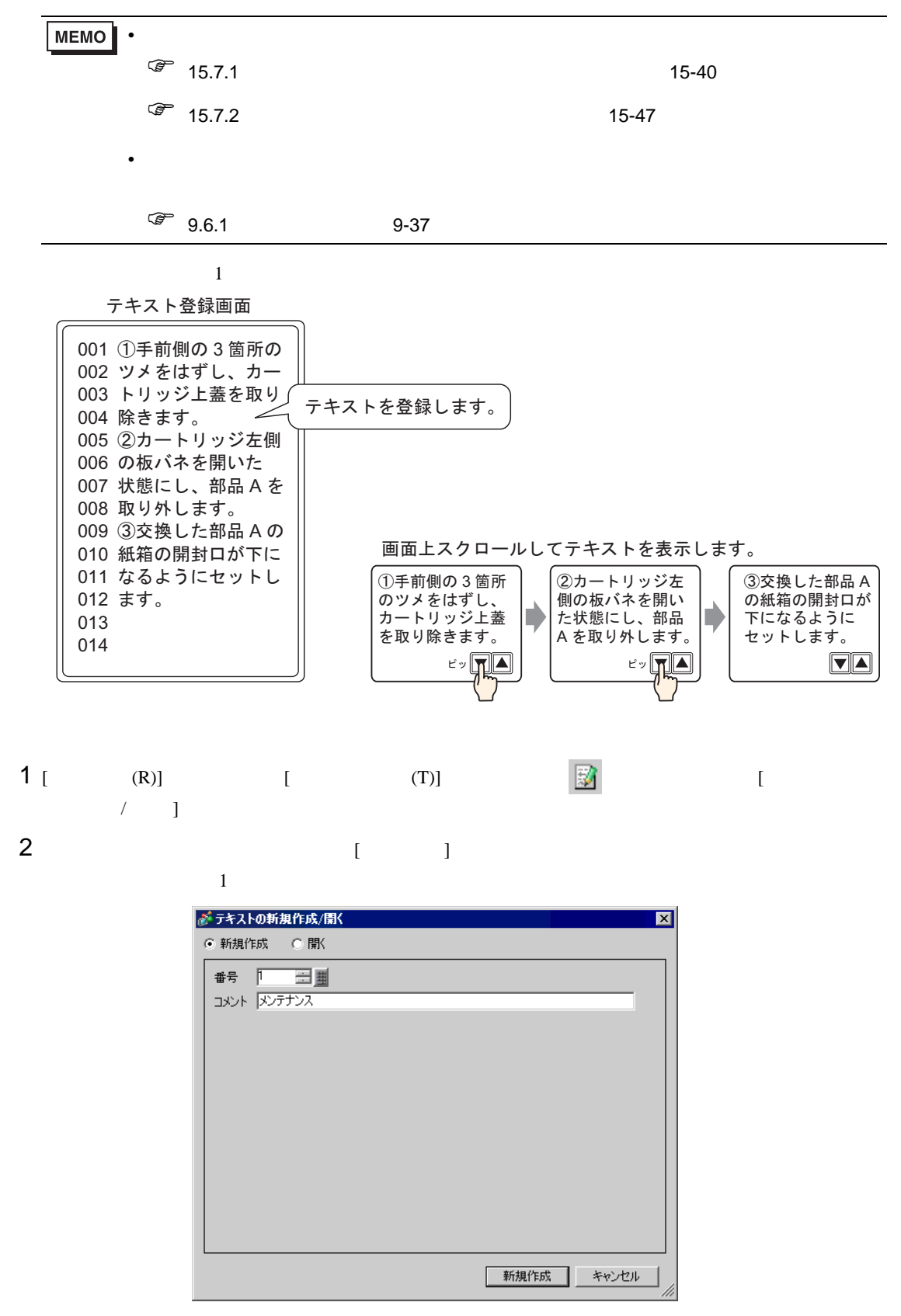

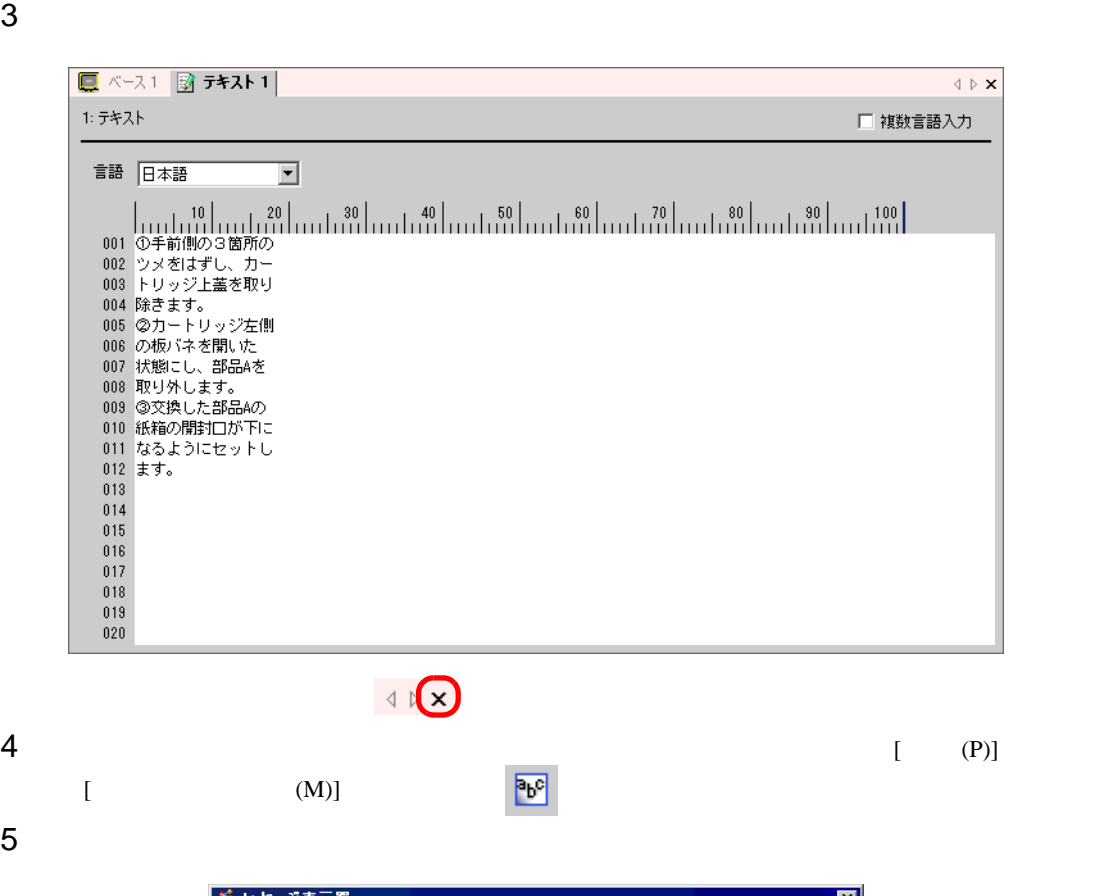

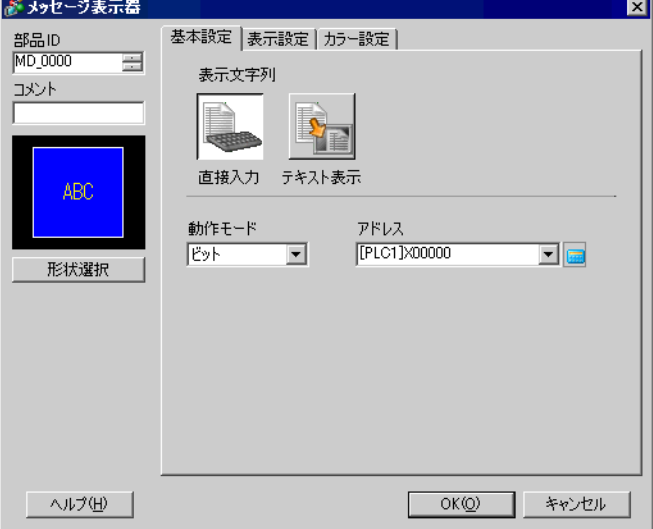

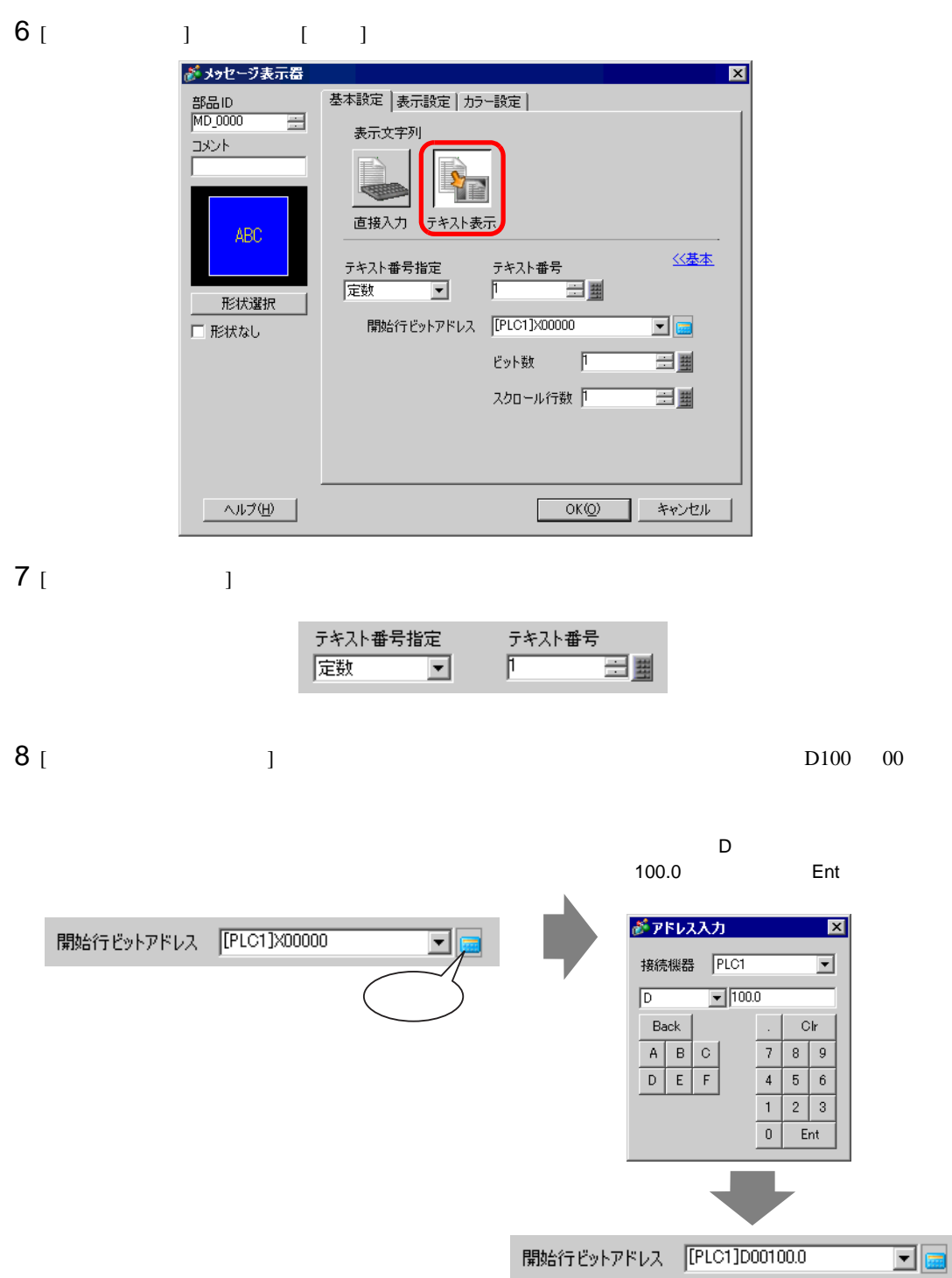

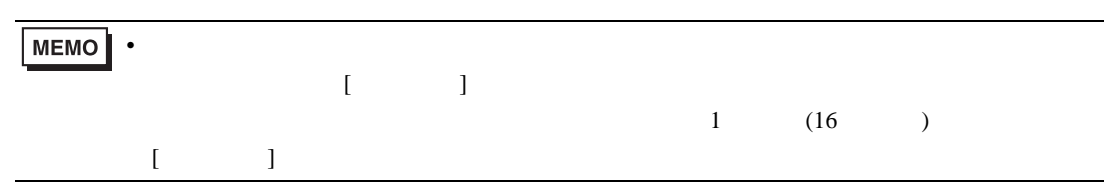

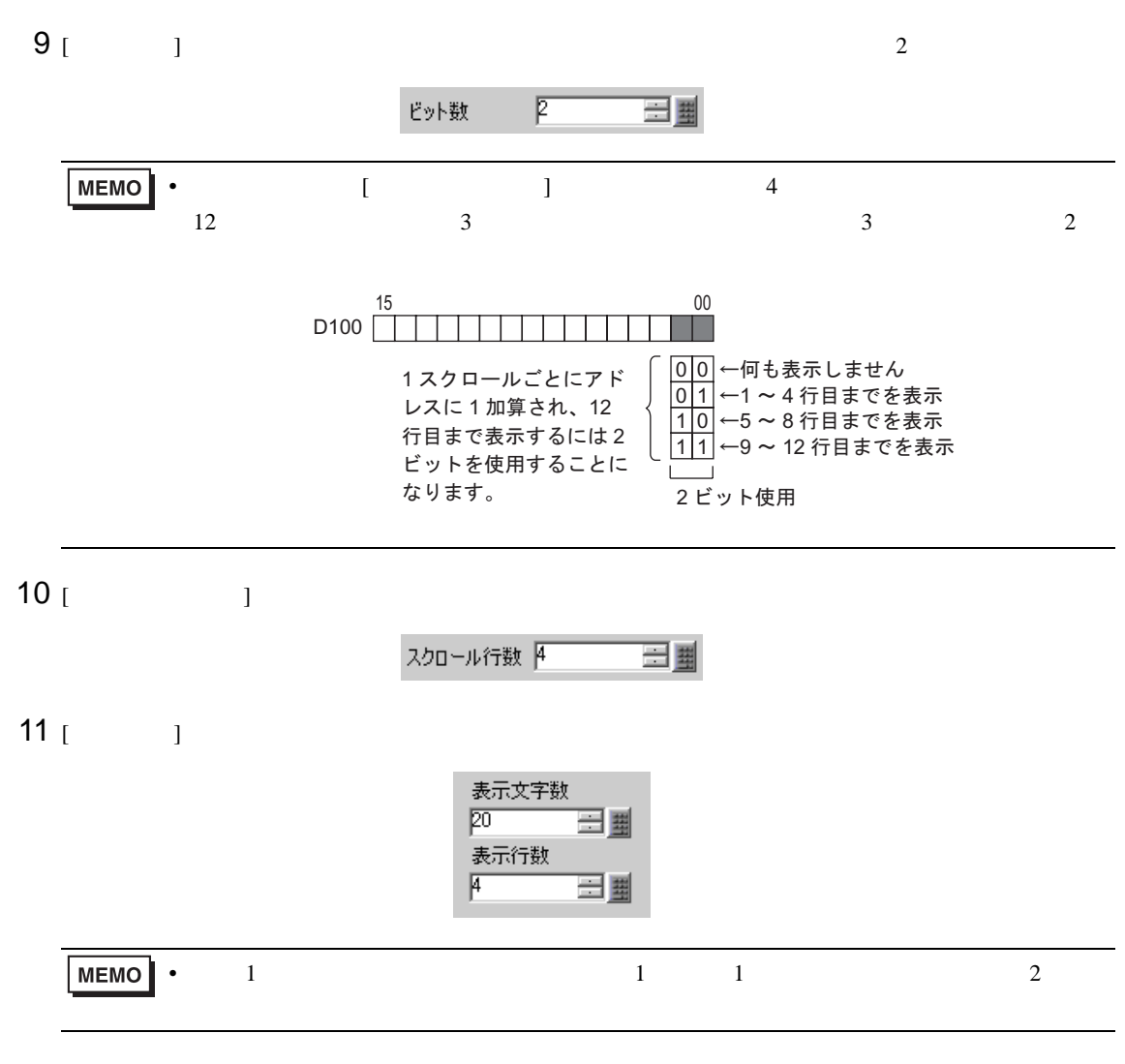

 $12 \t\t\t [OK]$ 

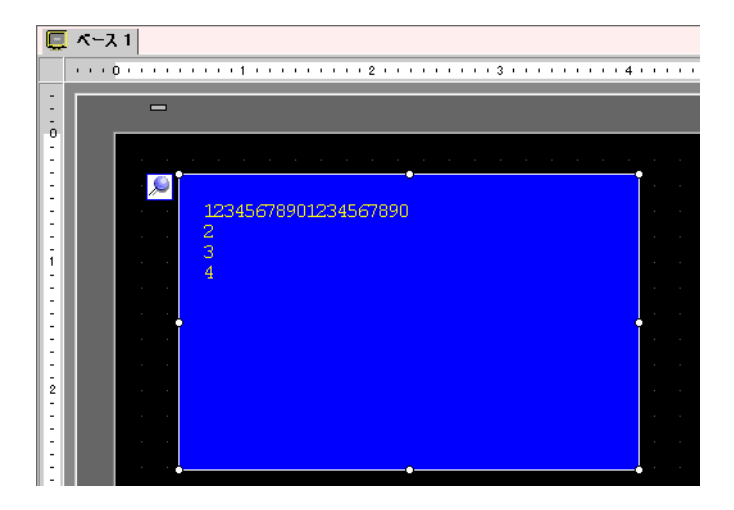

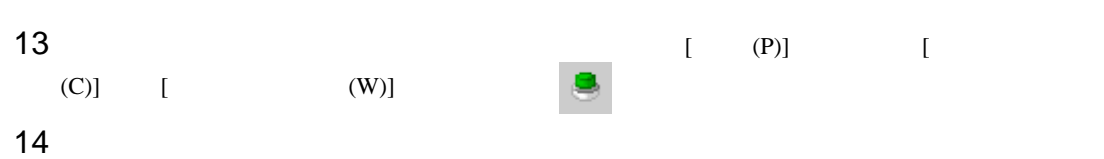

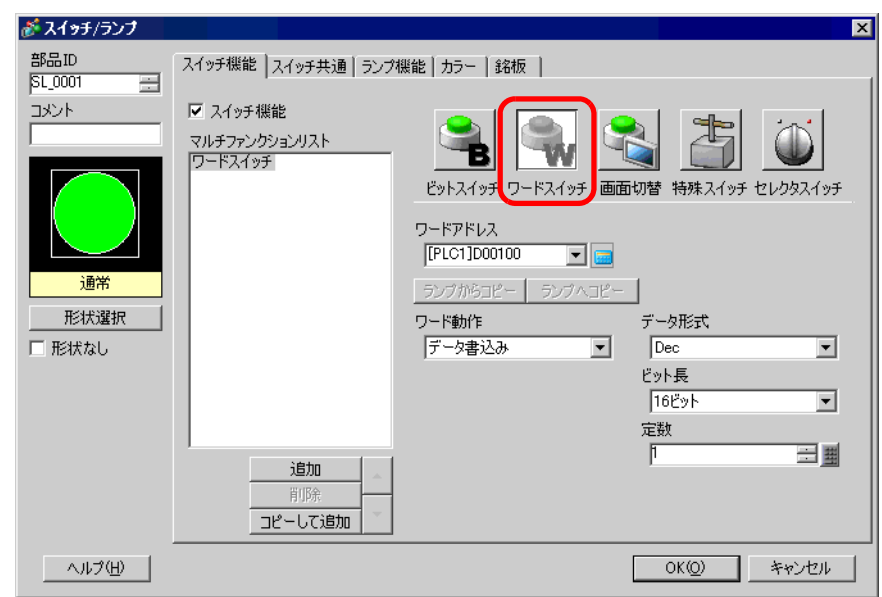

- 15 [  $\vert$  $16$  [ ]  $\qquad \qquad$  [D100) ワードアドレス<br>|<br>|[PLC1]D00100  $\boxed{\blacksquare}$
- 17 [ ] [ ] [ ] [ ]

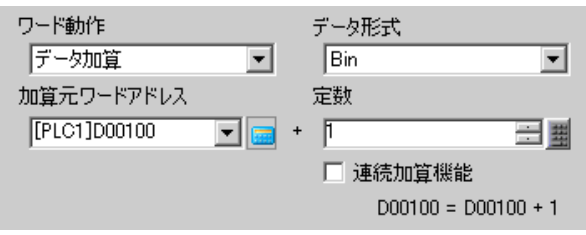

### 18 [  $\qquad$  ] [  $\qquad$  ] [OK]

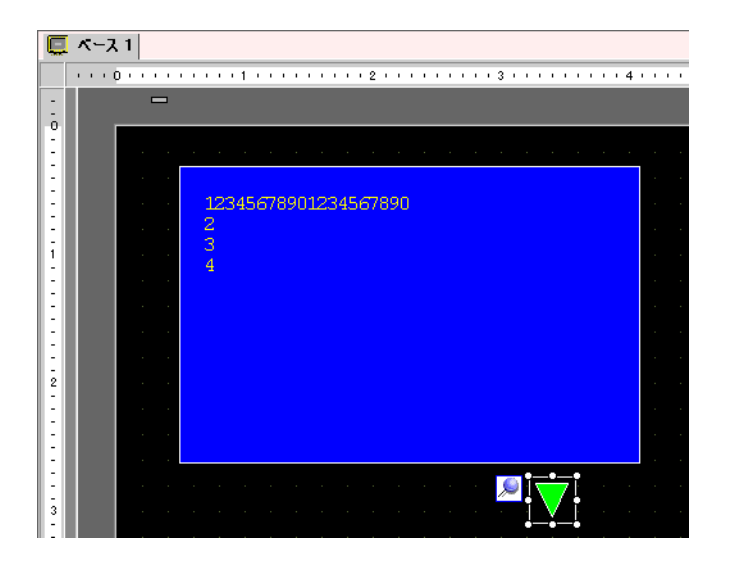

 $19$ 

#### し、[ ワード動作 ] [ データ減算 ] を指定します。

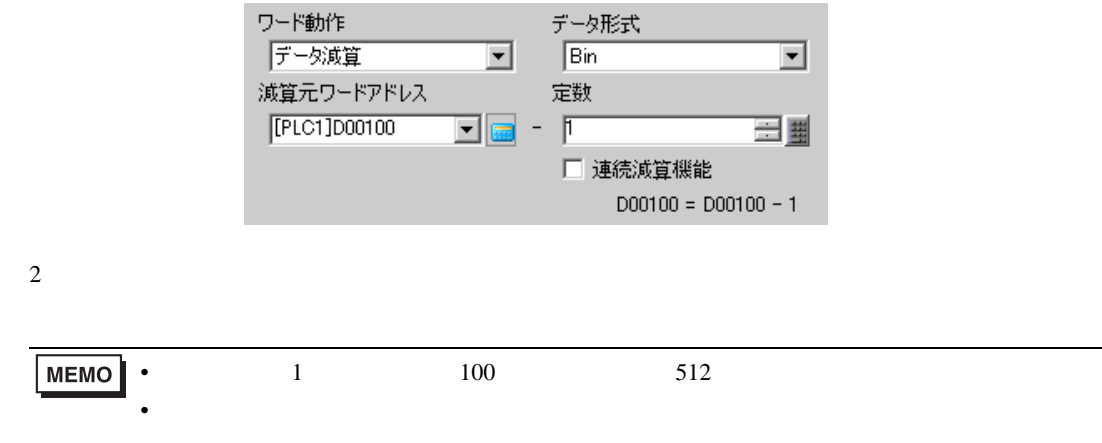

• 設定された表示エリアに収まりきらない長さのテキストデータがあった場合、あふれた

#### <span id="page-14-0"></span> $15.4$

<span id="page-14-1"></span> $15.4.1$ 

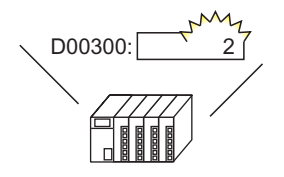

言語切替制御アドレスの 値を変更すると・・・

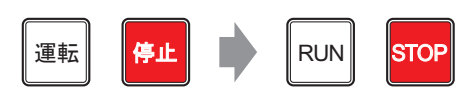

描画の文字列やスイッチの銘板など、文字列テーブルを 使用したすべての文字の言語が切り替わる

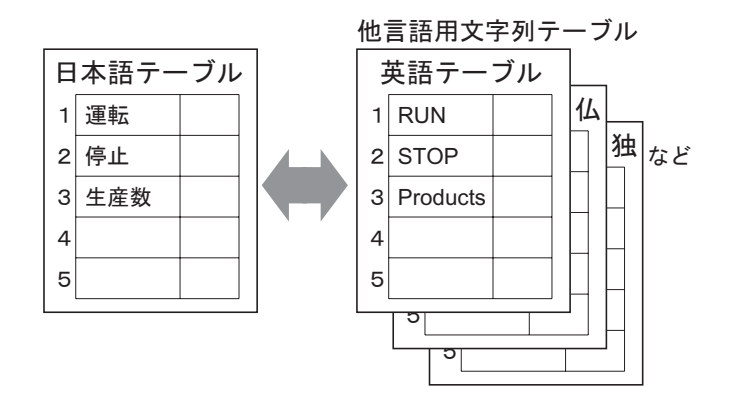

#### <span id="page-15-0"></span> $15.4.2$

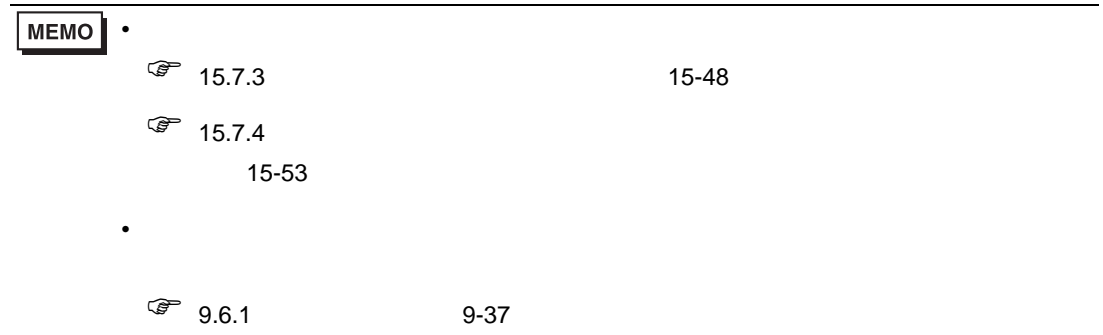

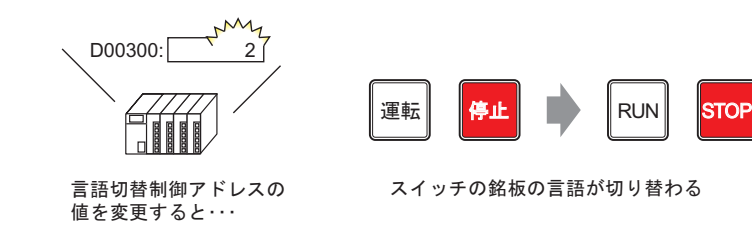

 $1$  $[$  (R)]  $[$  (S)]  $\frac{14}{3}$ 

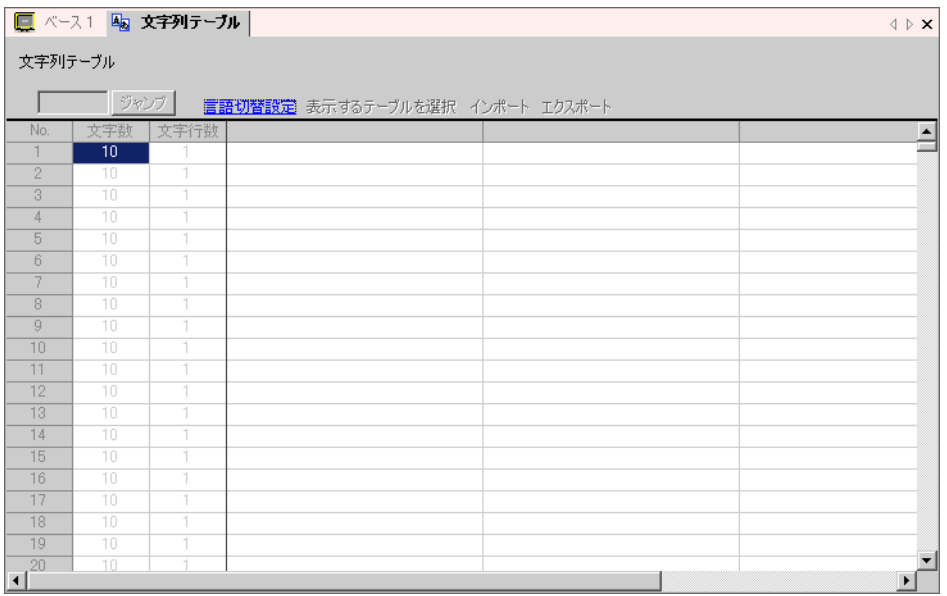

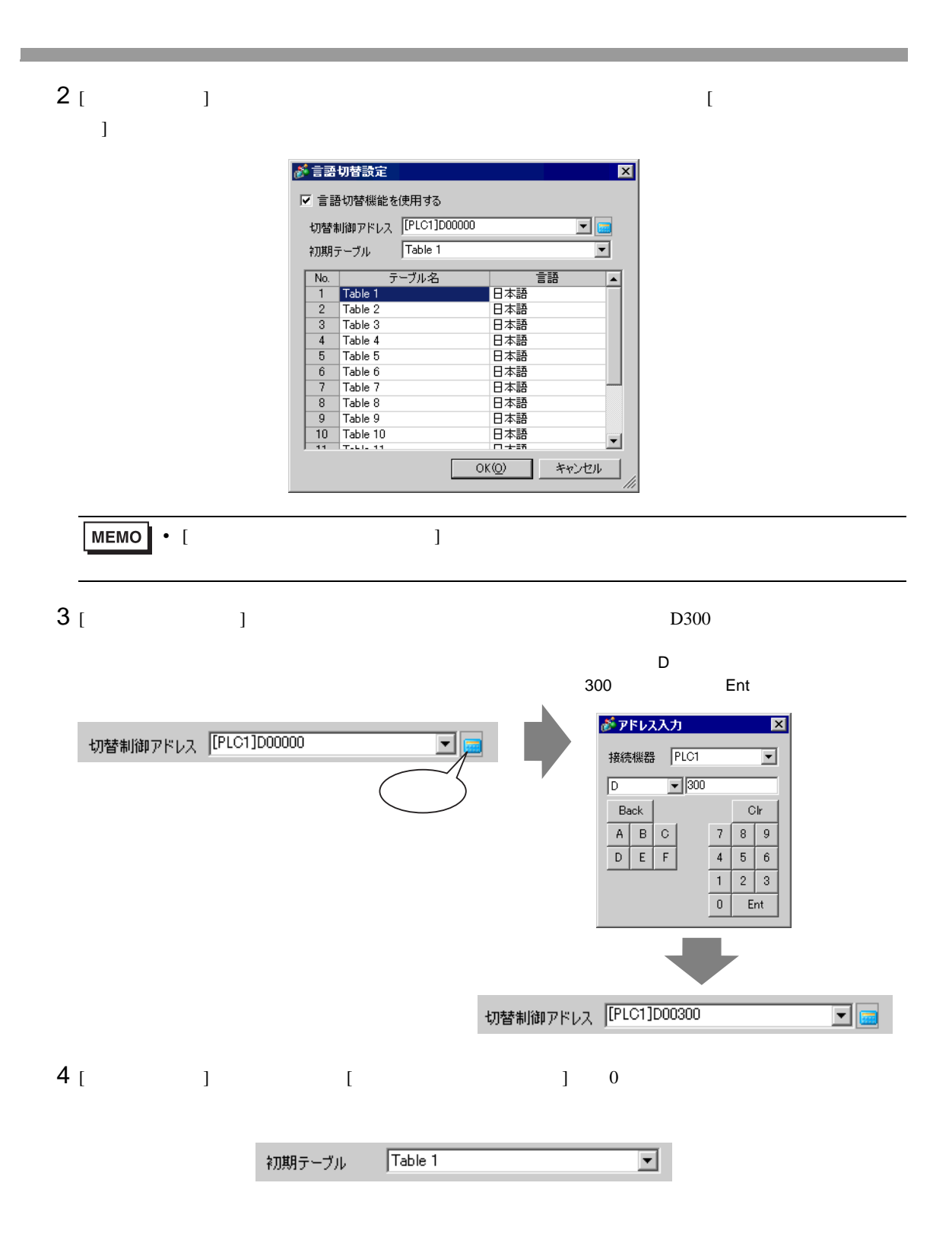

5 (OK)

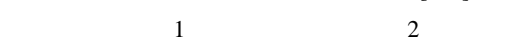

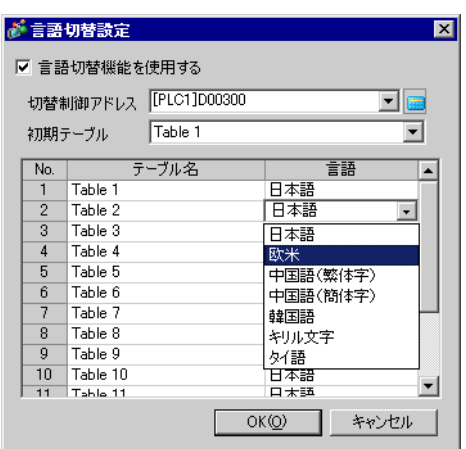

#### 6 [ ] [ ]  $10 \hspace{1.5cm} 1$

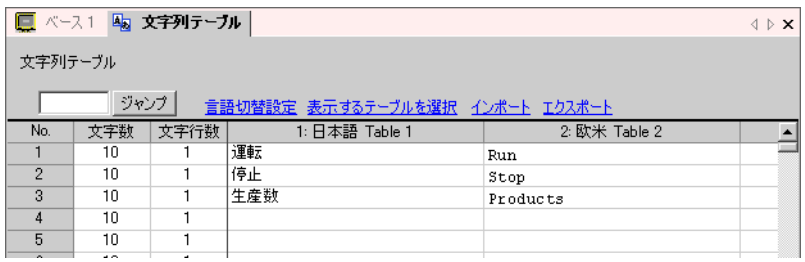

 $\begin{array}{ccc} \n\text{AB} & \text{B} & \text{C} & \text{D} & \text{A} & \text{A} & \text{A} & \text{B} \\
\text{B} & \text{C} & \text{D} & \text{D} & \text{A} & \text{A} & \text{B} & \text{B} \\
\text{D} & \text{D} & \text{D} & \text{D} & \text{A} & \text{B} & \text{B} & \text{B} & \text{B} \\
\text{D} & \text{D} & \text{D} & \text{D} & \text{D} & \text{B} & \text{B} & \text{B} & \text{B} & \text{B} & \$ 

 $7$ 

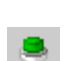

 $[$  (P)]  $[$   $[$  (C)]  $[$   $[$   $($ B)]

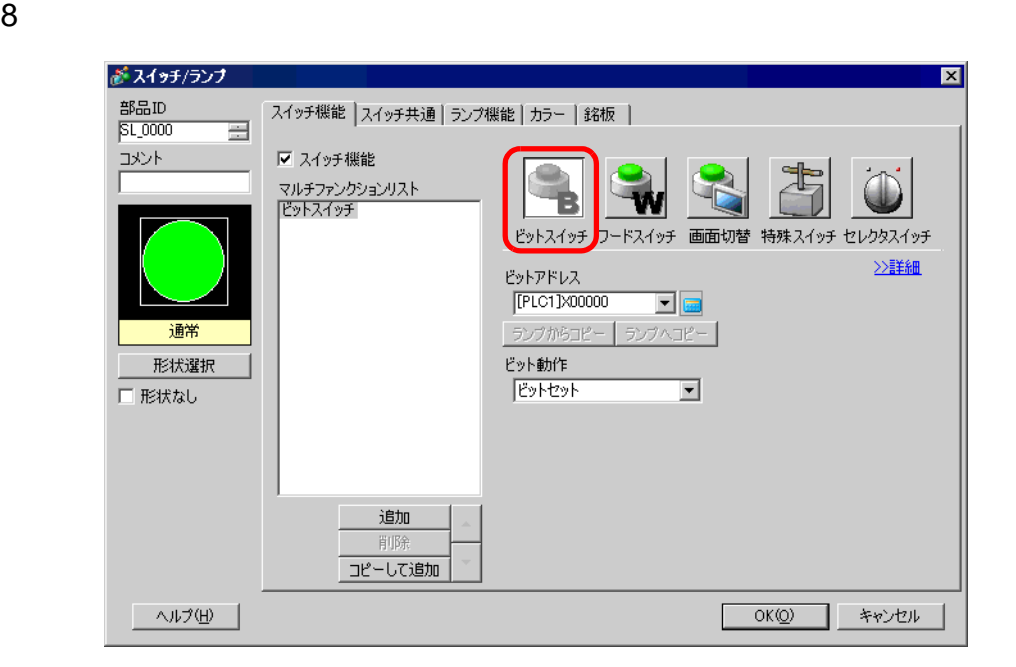

9 [ ]

10 (  $M100$ ) [  $\qquad$  ] [

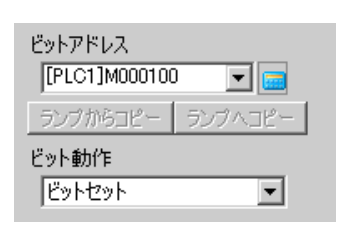

 $11$  [  $\qquad$  ]

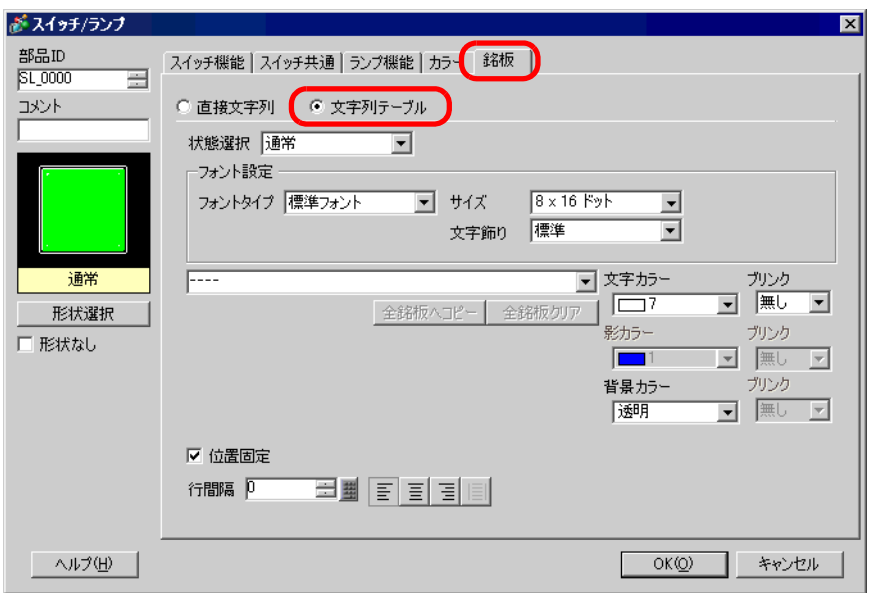

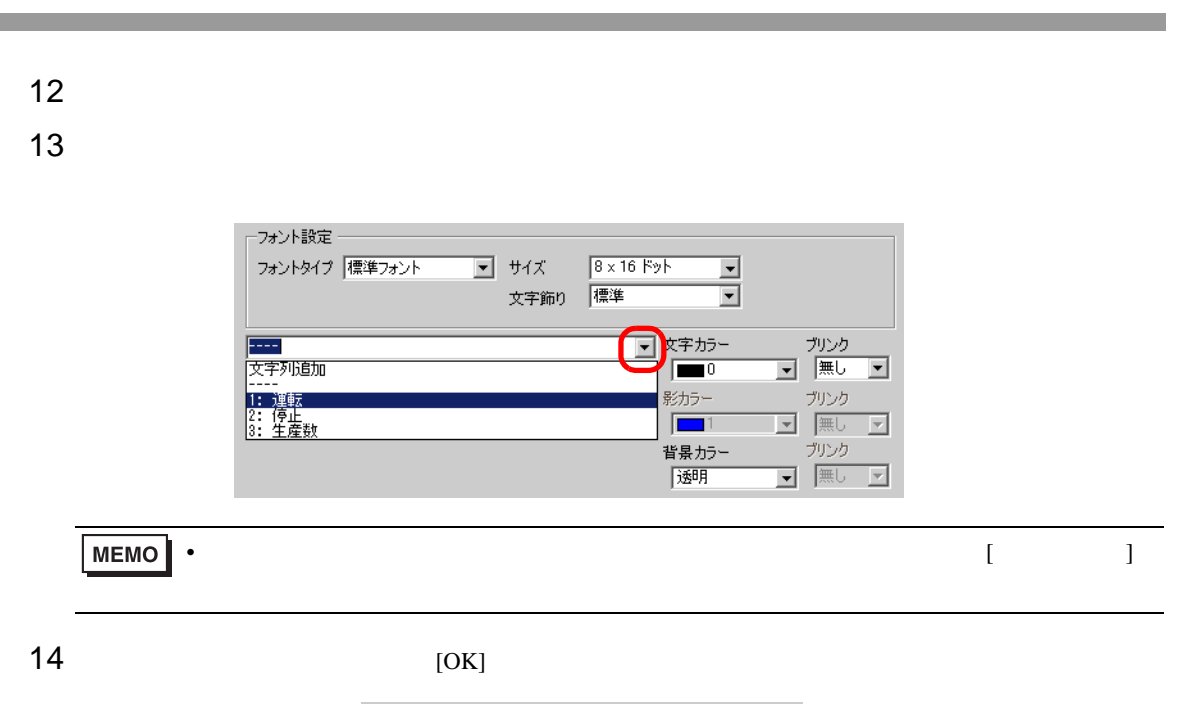

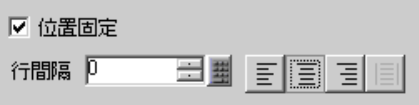

#### 

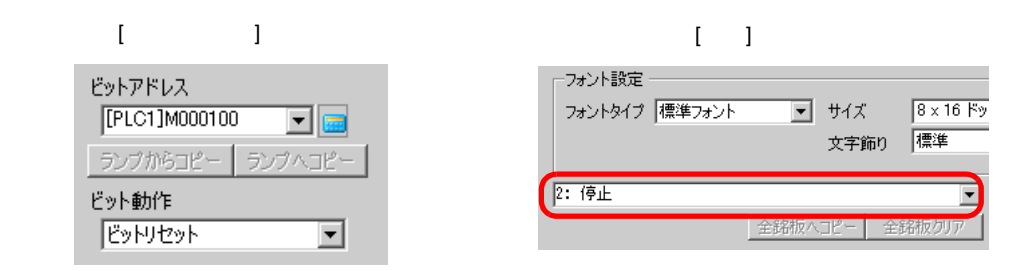

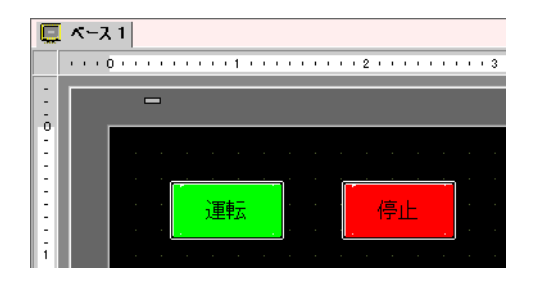

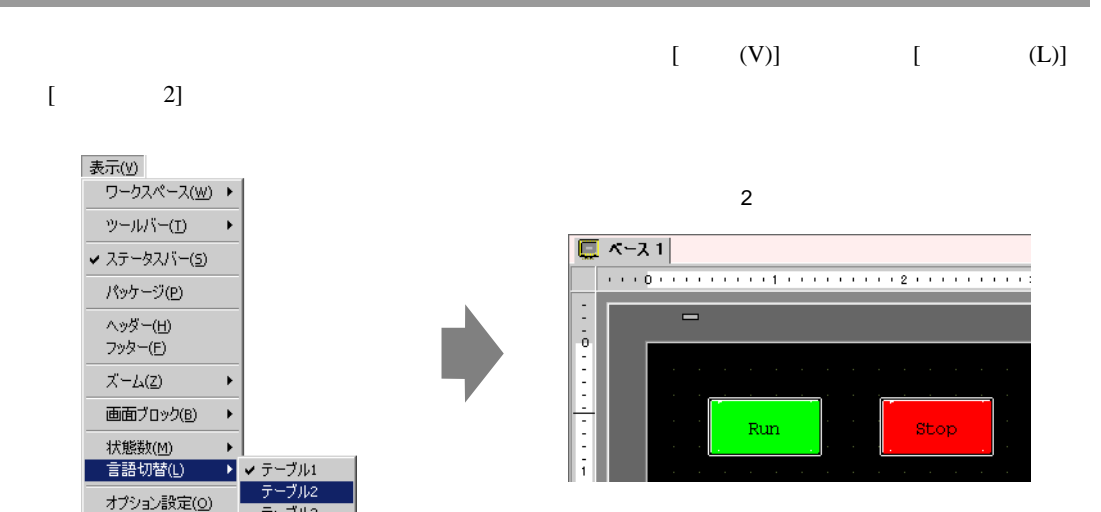

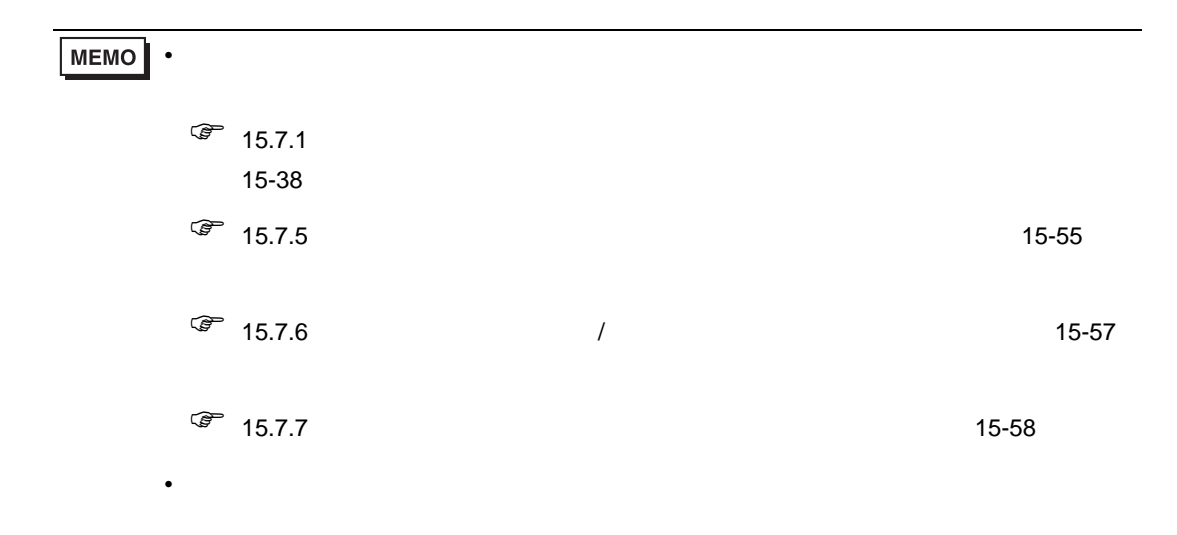

テーブル3<br>テーブル4

#### <span id="page-21-0"></span> $15.5$

<span id="page-21-1"></span> $15.5.1$ 

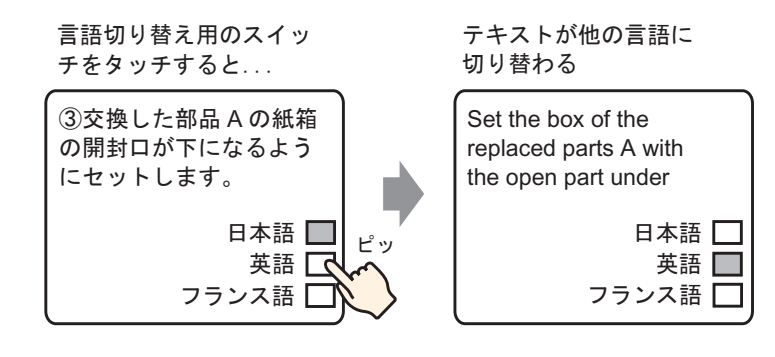

#### <span id="page-22-0"></span> $15.5.2$

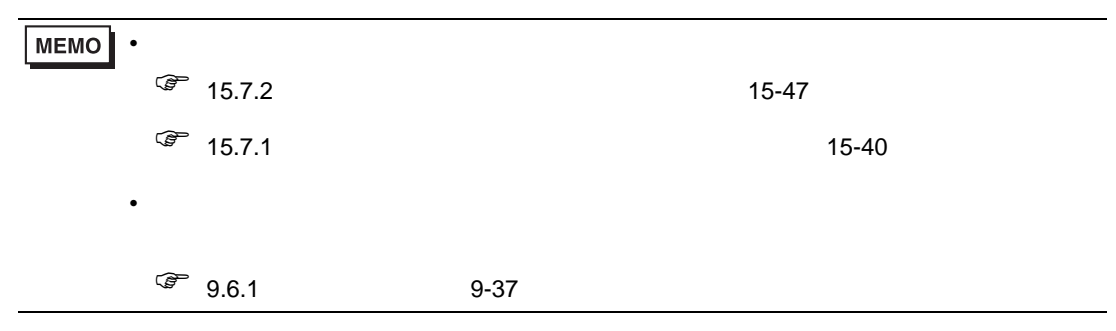

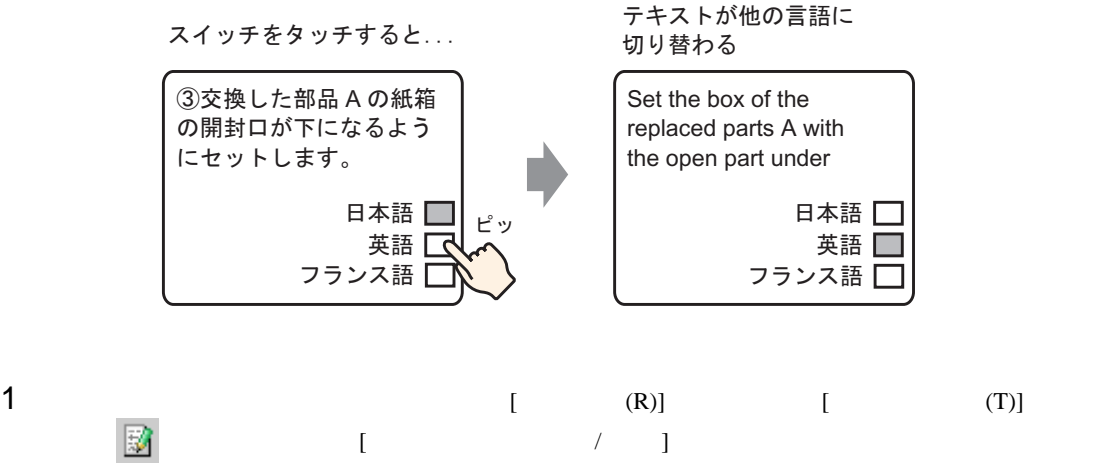

 $2 \t\t [ \t1$  $(1$ 

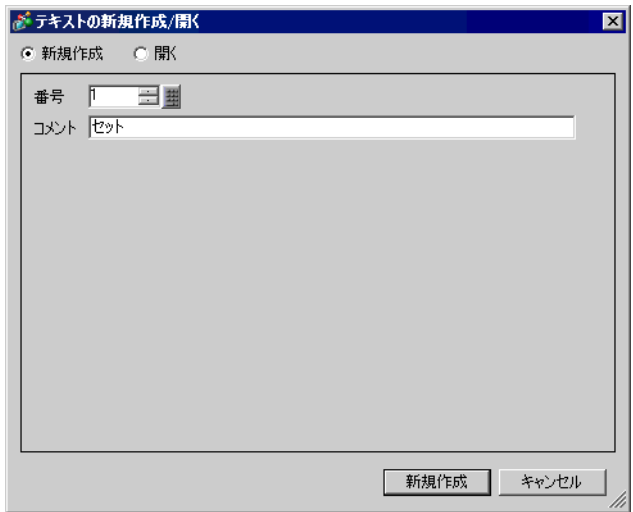

 $3$  [  $\qquad$  ]  $\qquad \qquad$  [ ]

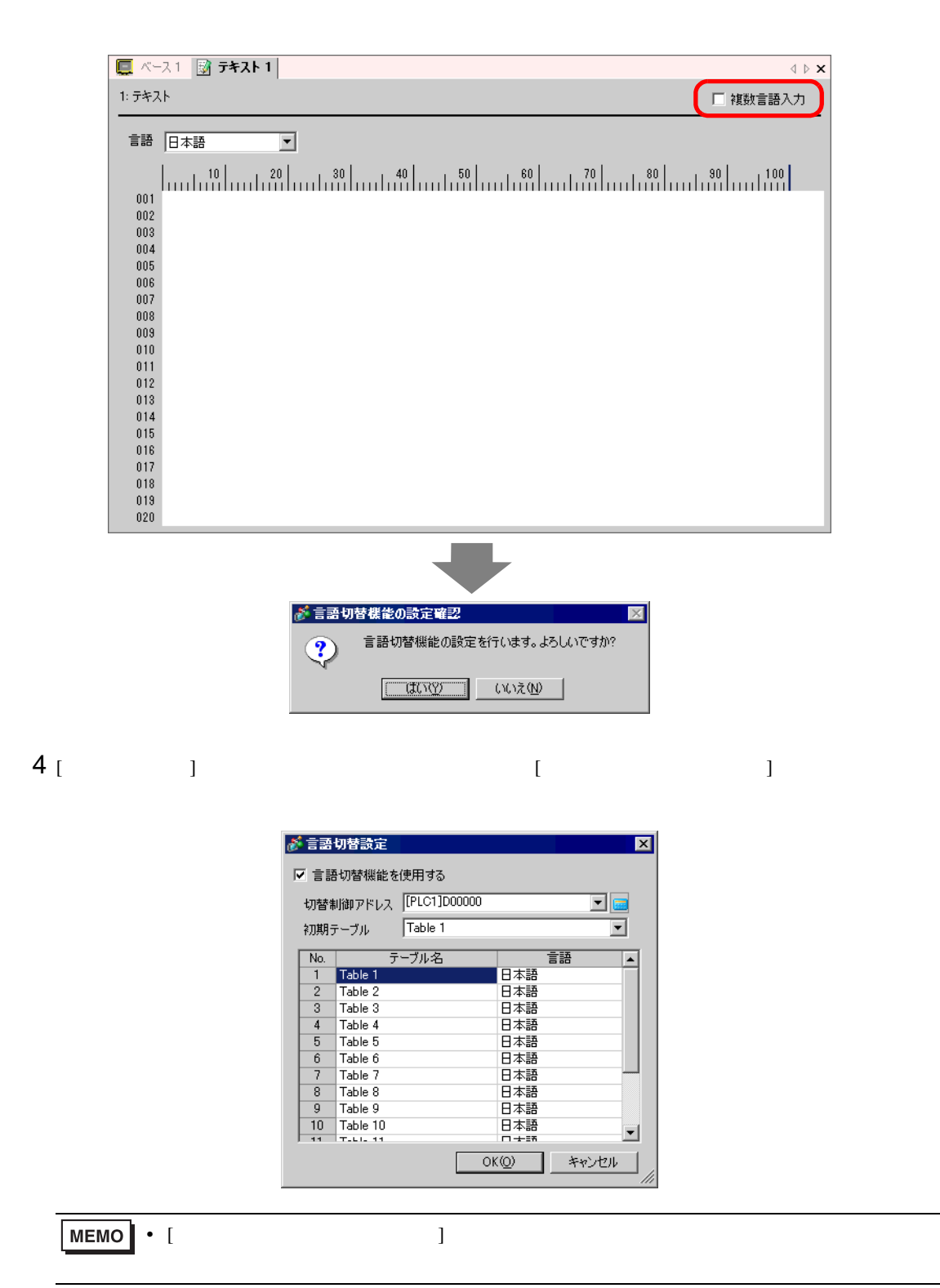

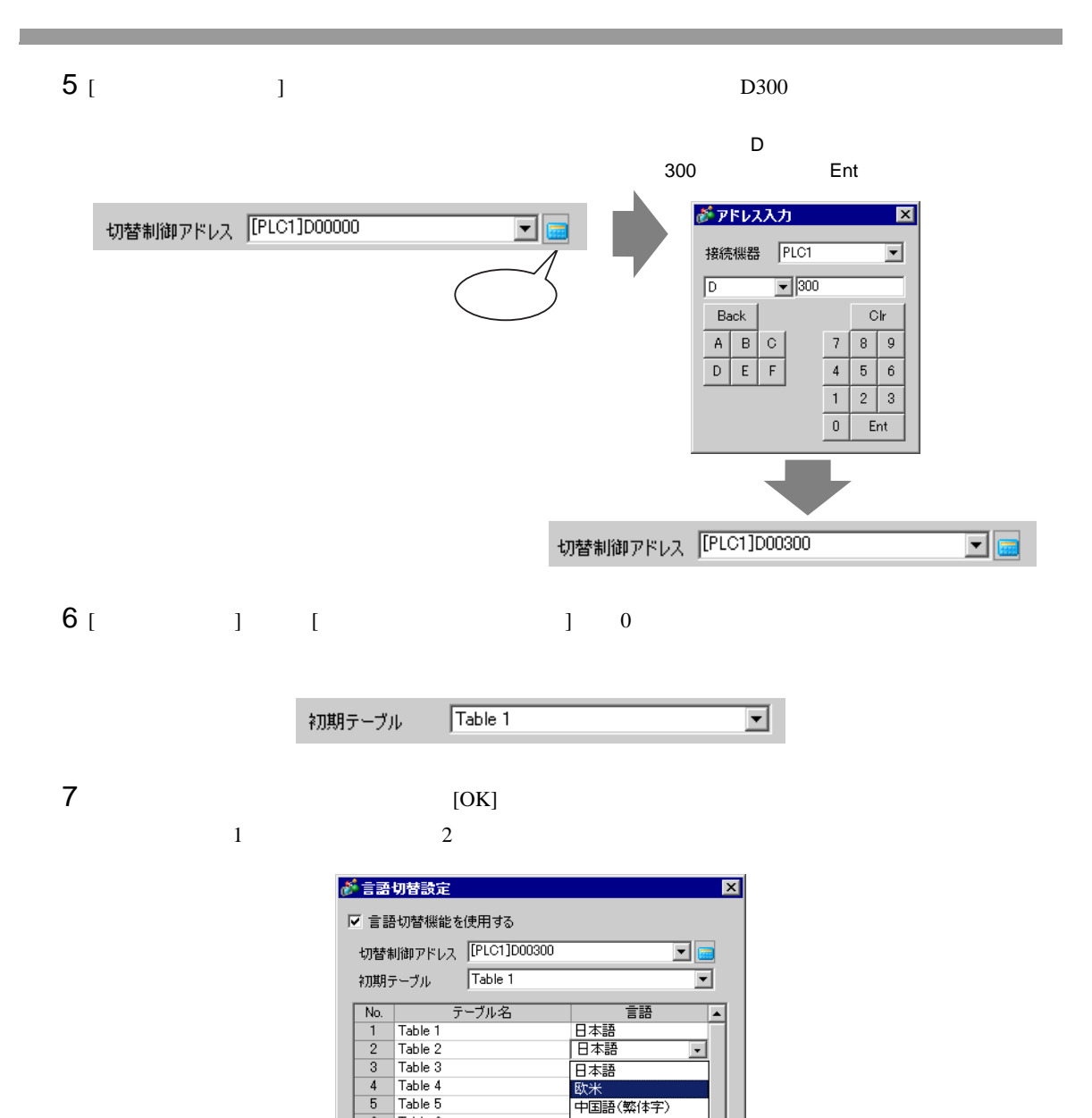

中国語(簡体字)

회

キャンセル

韓国語

日本語  $OK(Q)$ 

キリル文字 

 $\sqrt{6}$ Table 6

 $\overline{\bf 8}$ Table 8

 $\overline{9}$ Table 9  $\begin{array}{|c|c|} \hline 10 & \text{Table 10} \\ \hline 11 & \text{Table 11} \\ \hline \end{array}$ 

Table 7  $\overline{7}$ 

 $8$  (  $)$ 

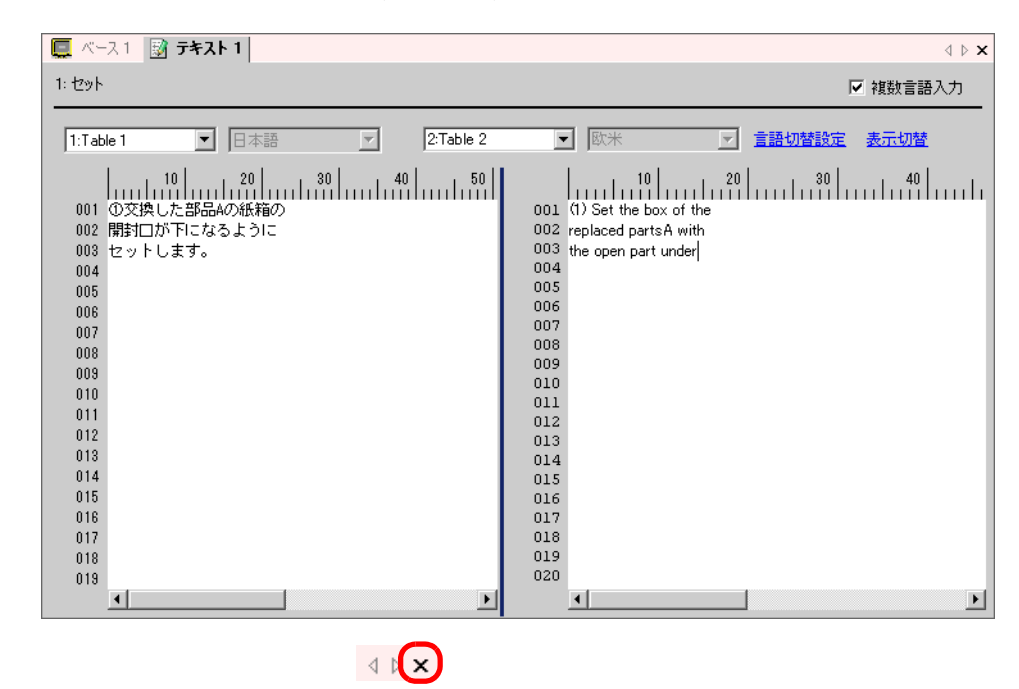

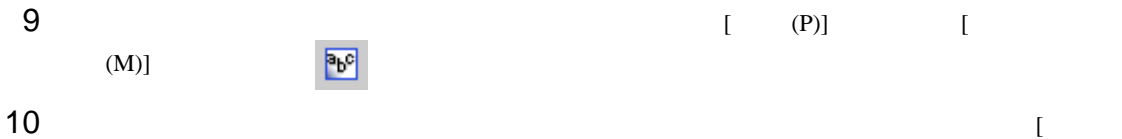

 $\Gamma$  )  $\Gamma$ 

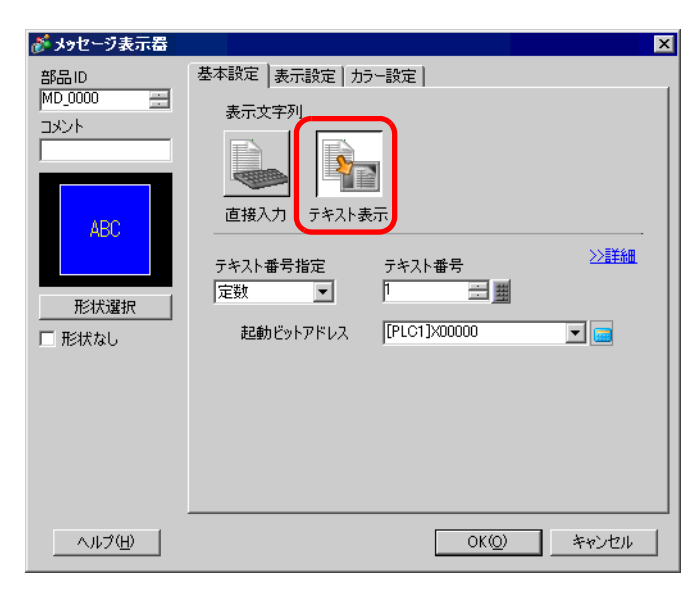

 $11$  [  $\qquad$  ]

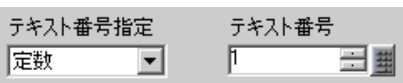

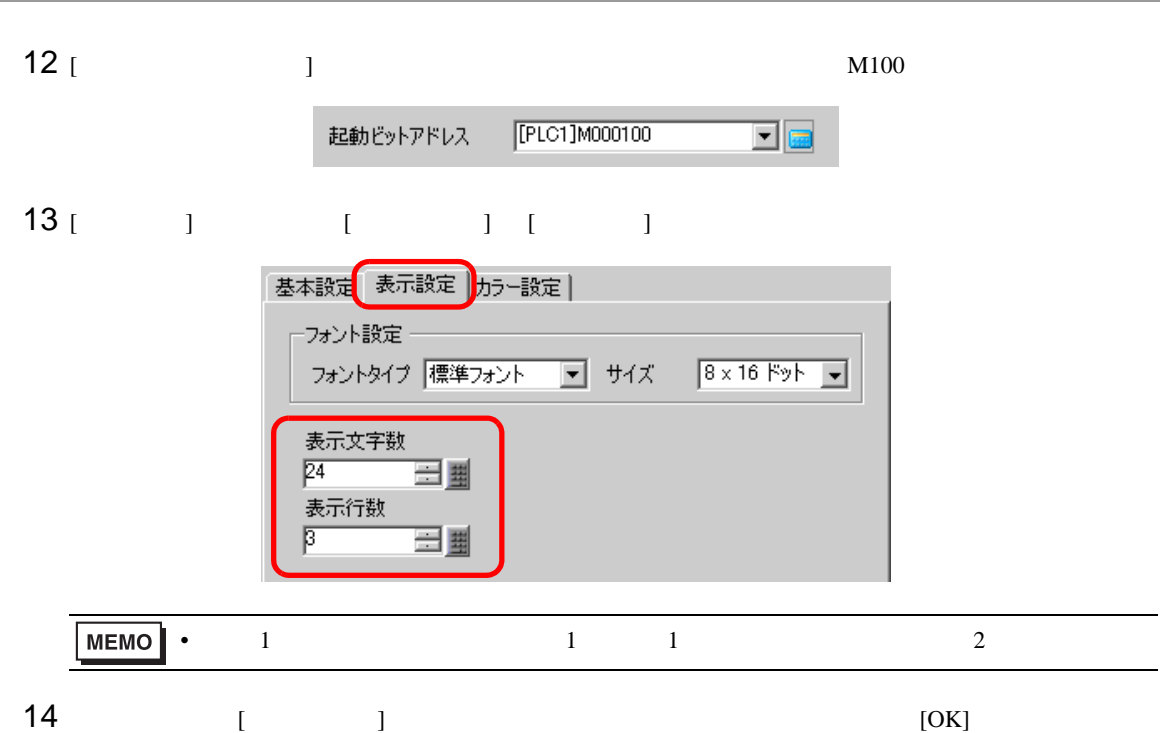

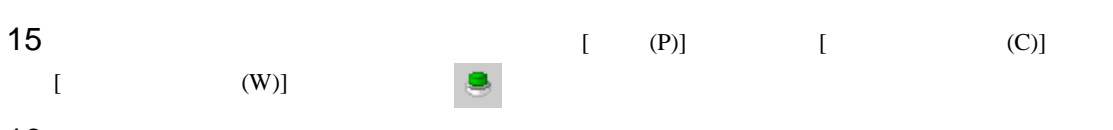

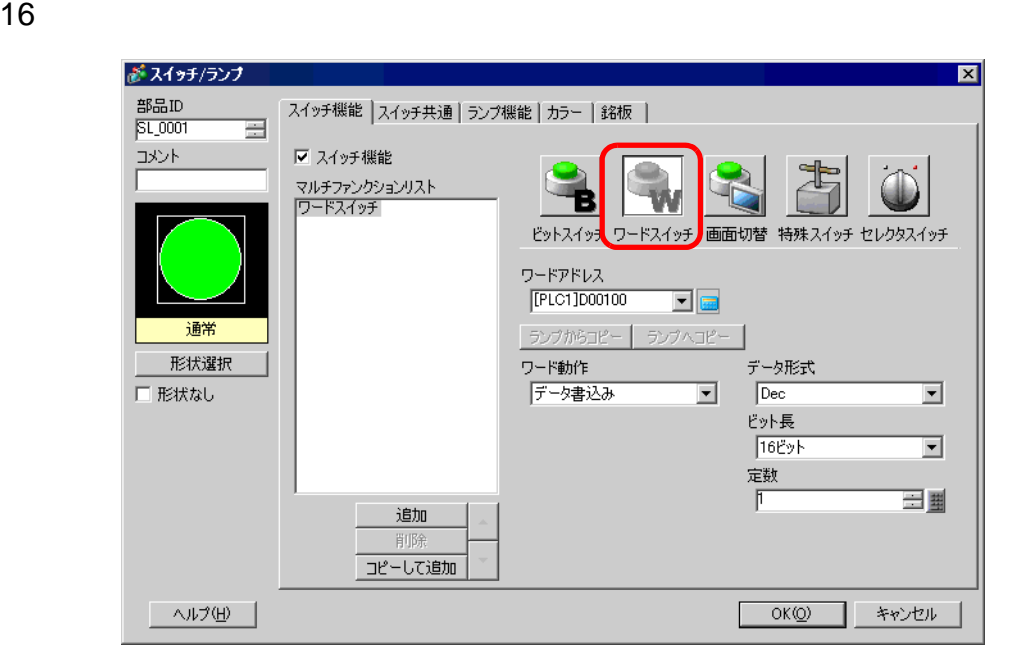

[ ]

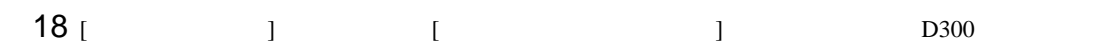

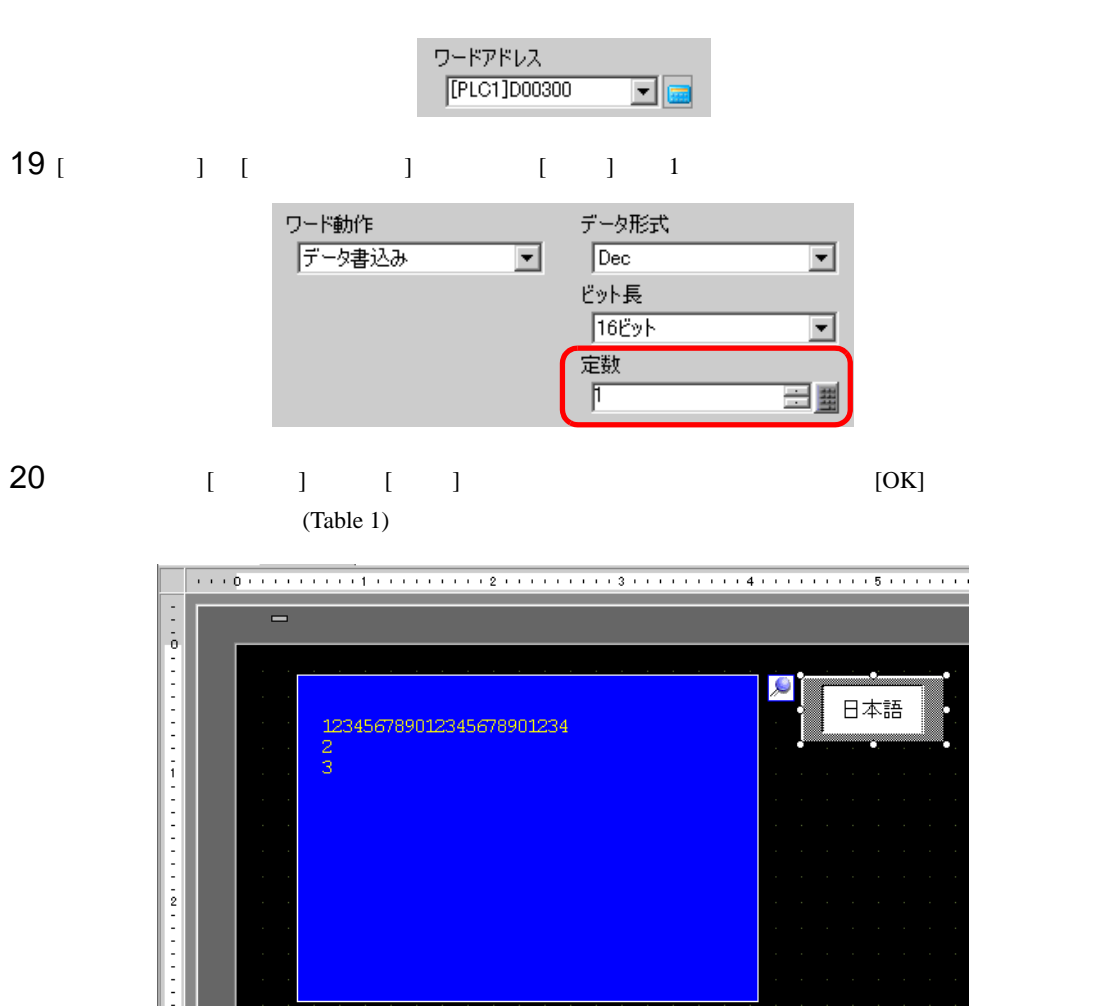

 $21$  (Table2 )

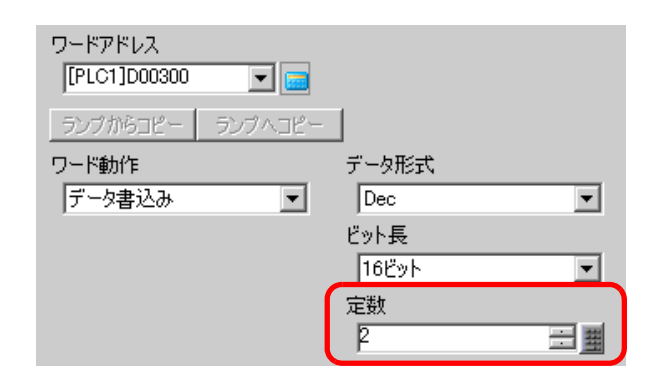

**MEMO** 

• テーブル(言語)を切り替えると、テキストのほか文字列テーブルを設定したすべての

<span id="page-28-0"></span>15.6  $\sqrt{ }$ 

<span id="page-28-1"></span>15.6.1

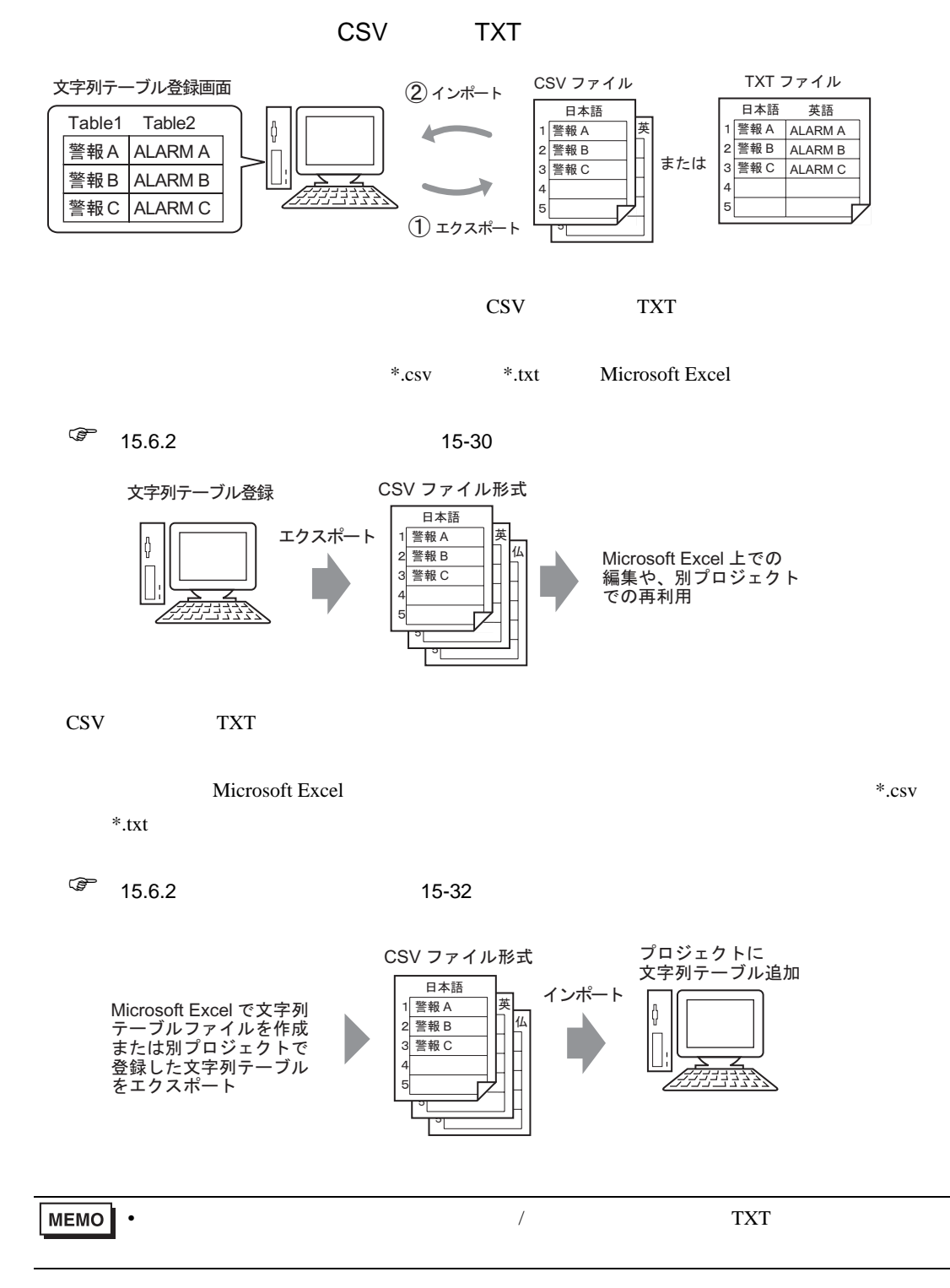

 $\lambda$ 

<span id="page-29-0"></span>15.6.2

<span id="page-29-1"></span>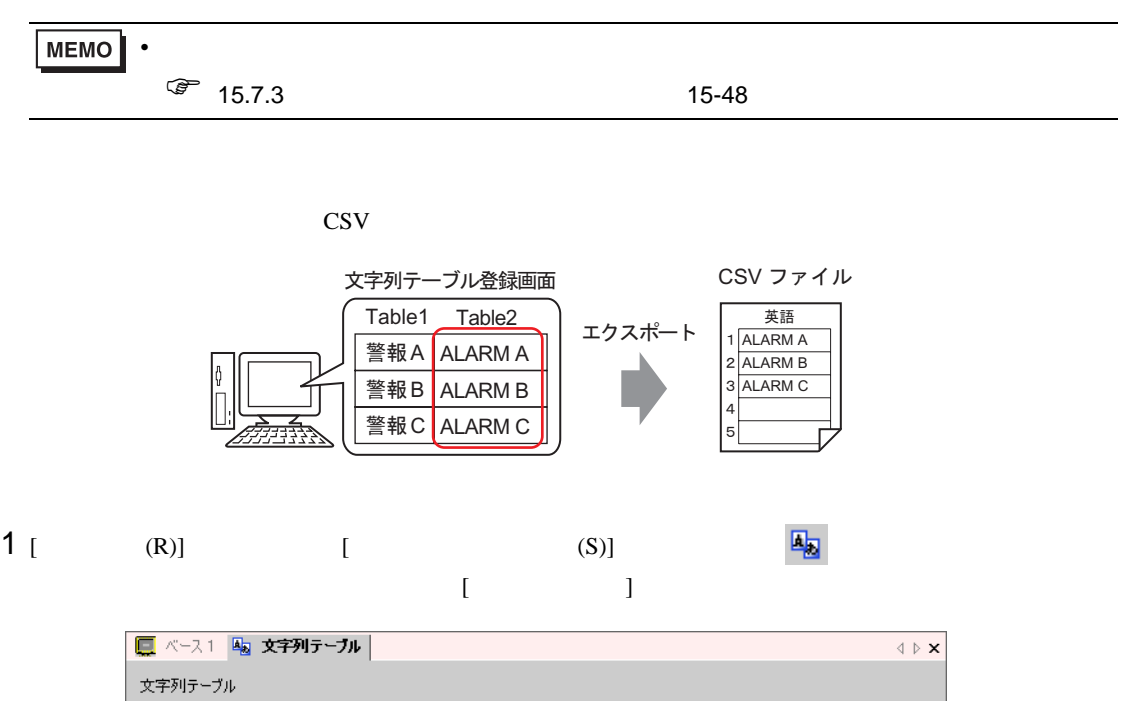

 $\lambda$ 

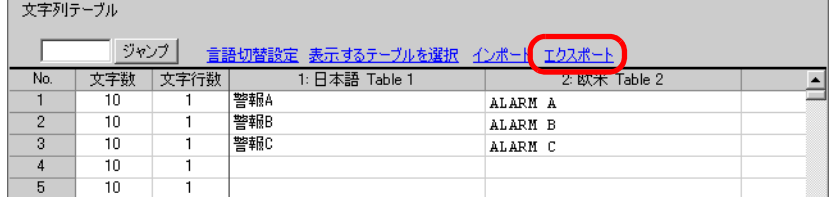

 $2$  [  $\qquad$  ]

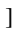

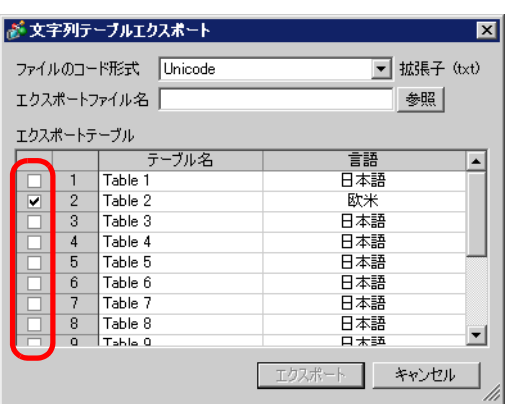

 $3$ 

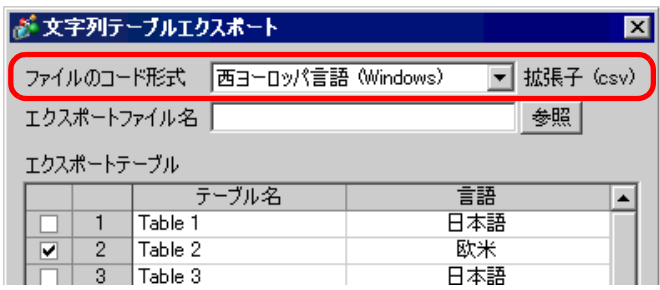

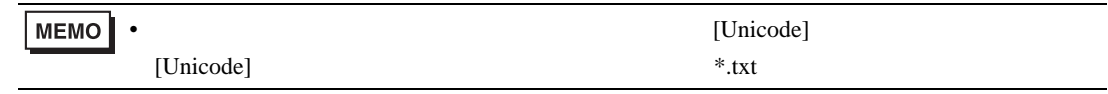

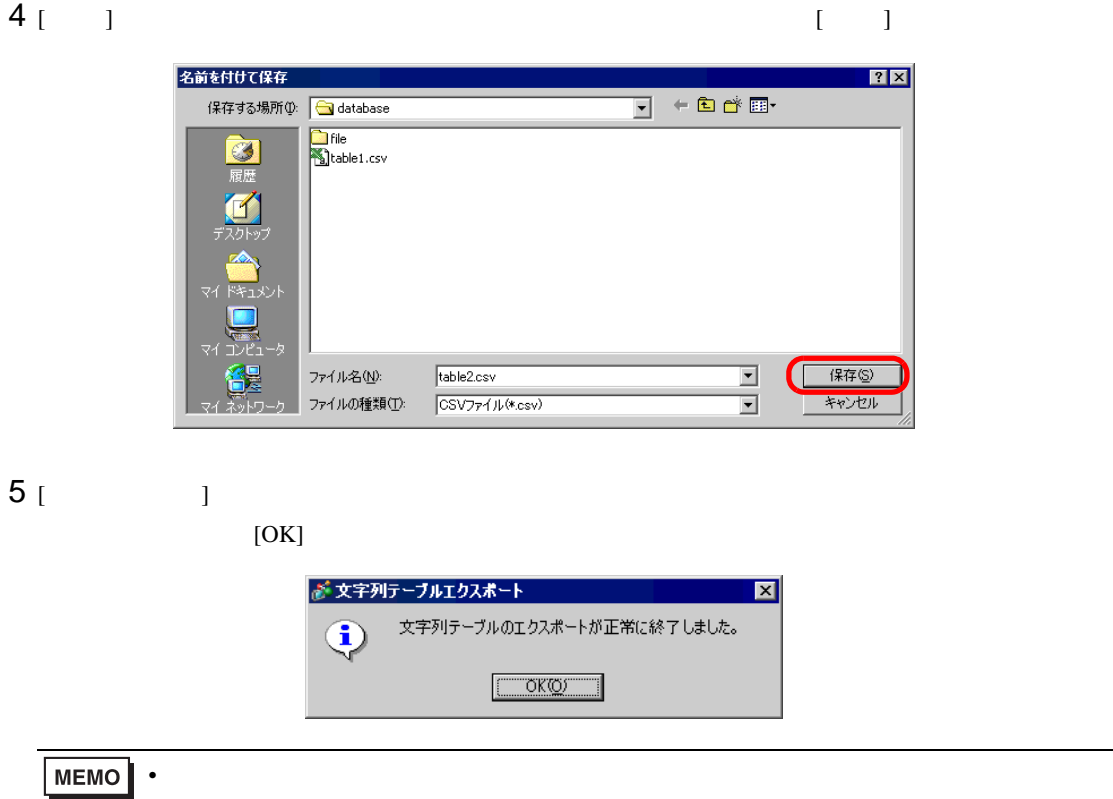

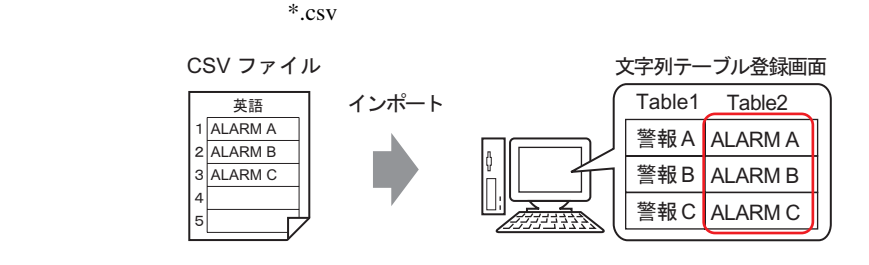

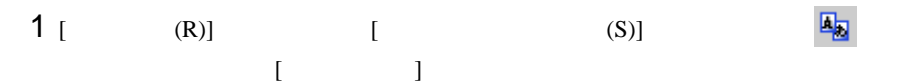

<span id="page-31-0"></span> $\lambda$ 

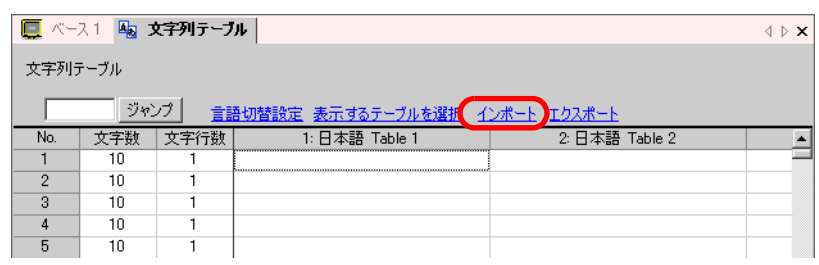

 $2$  [  $\qquad$  ]  $\qquad$  [ ]

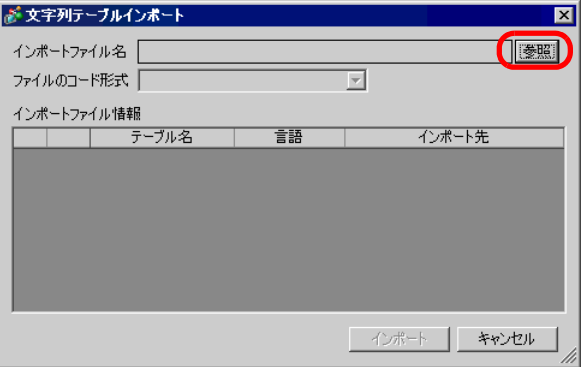

 $3$  [  $\qquad$  ]  $\qquad$  CSV  $\qquad$  \*.csv

 $\lbrack$   $\lbrack$ 

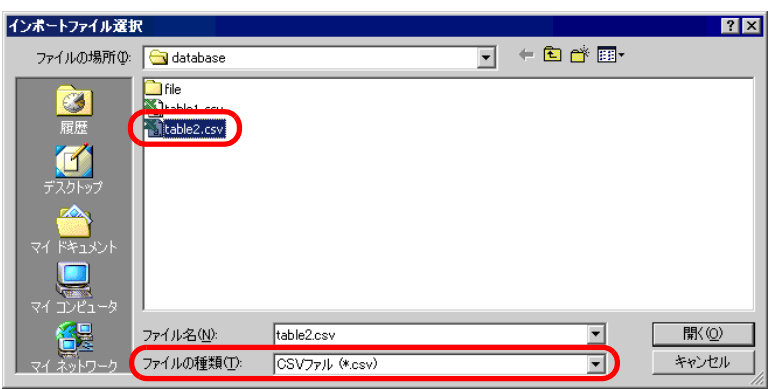

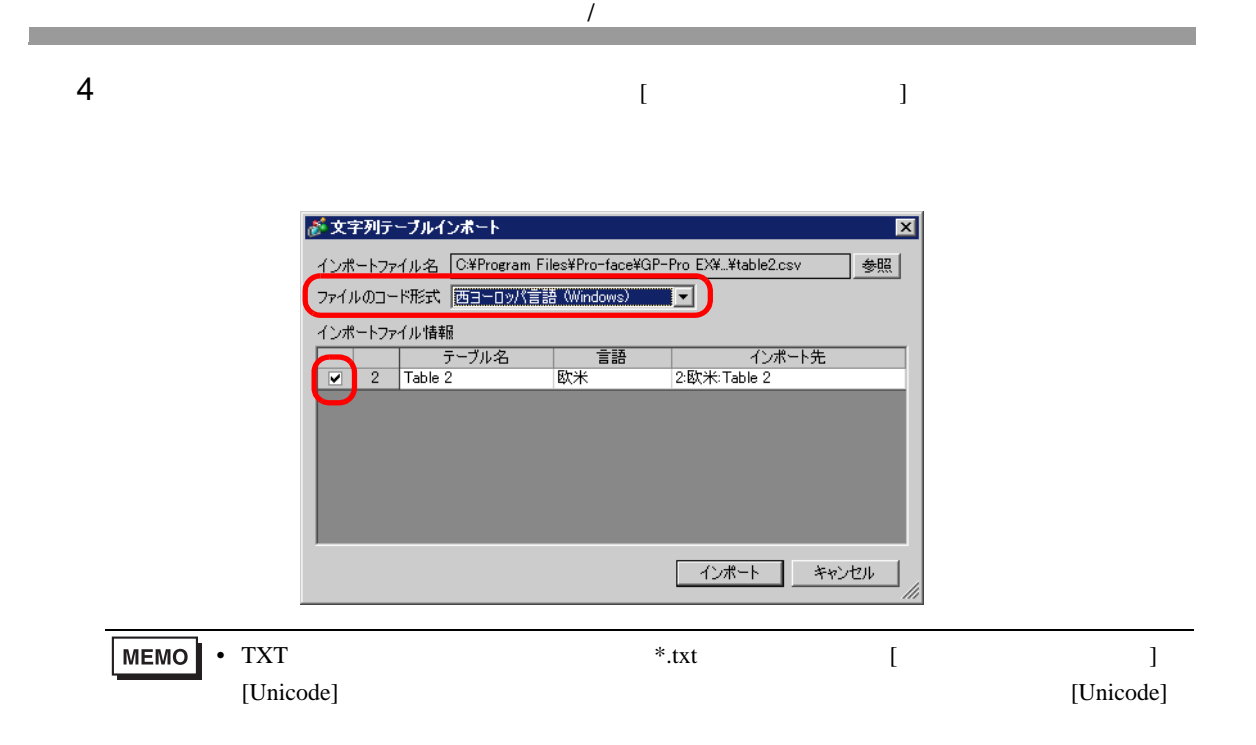

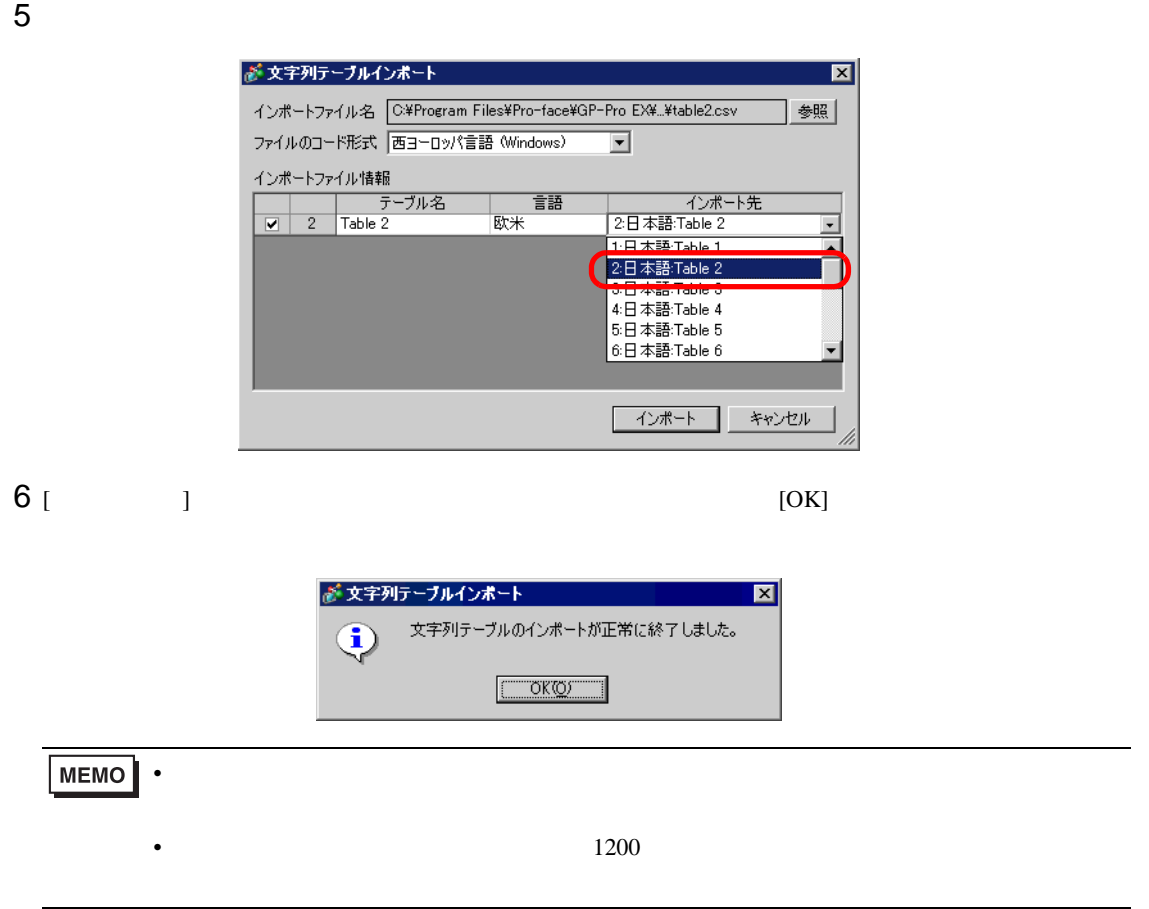

 $\lambda$ 

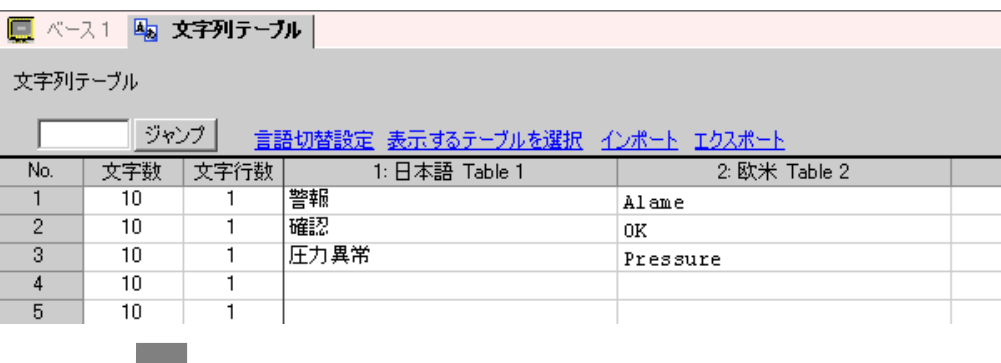

CS<sub>V</sub>

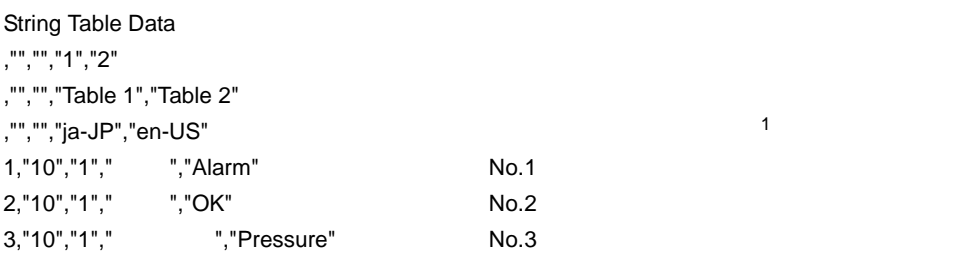

CSV Excel

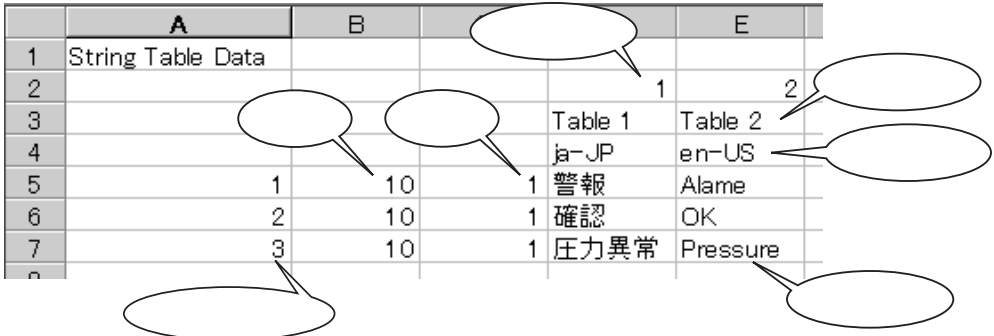

 $*$  txt  $*$  csv

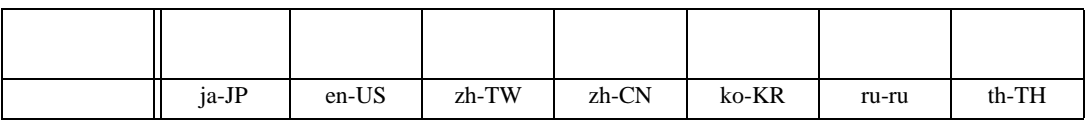

<span id="page-34-0"></span>15.7

15.7.1

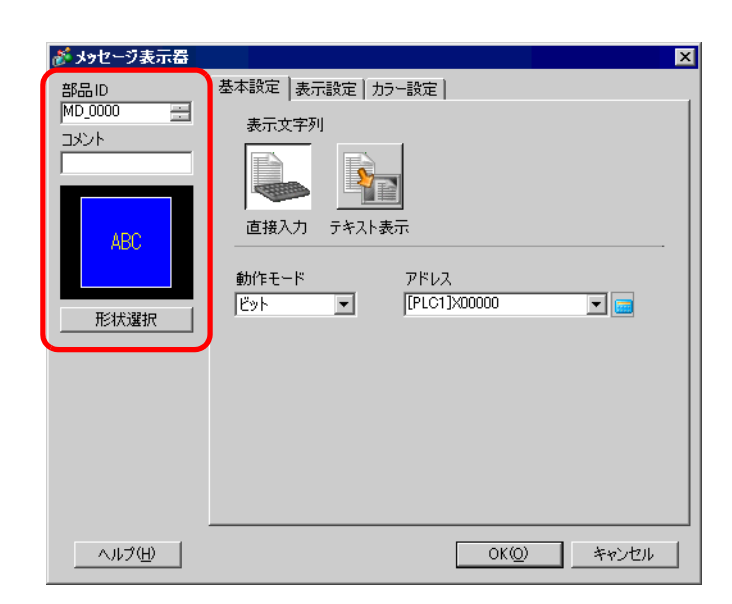

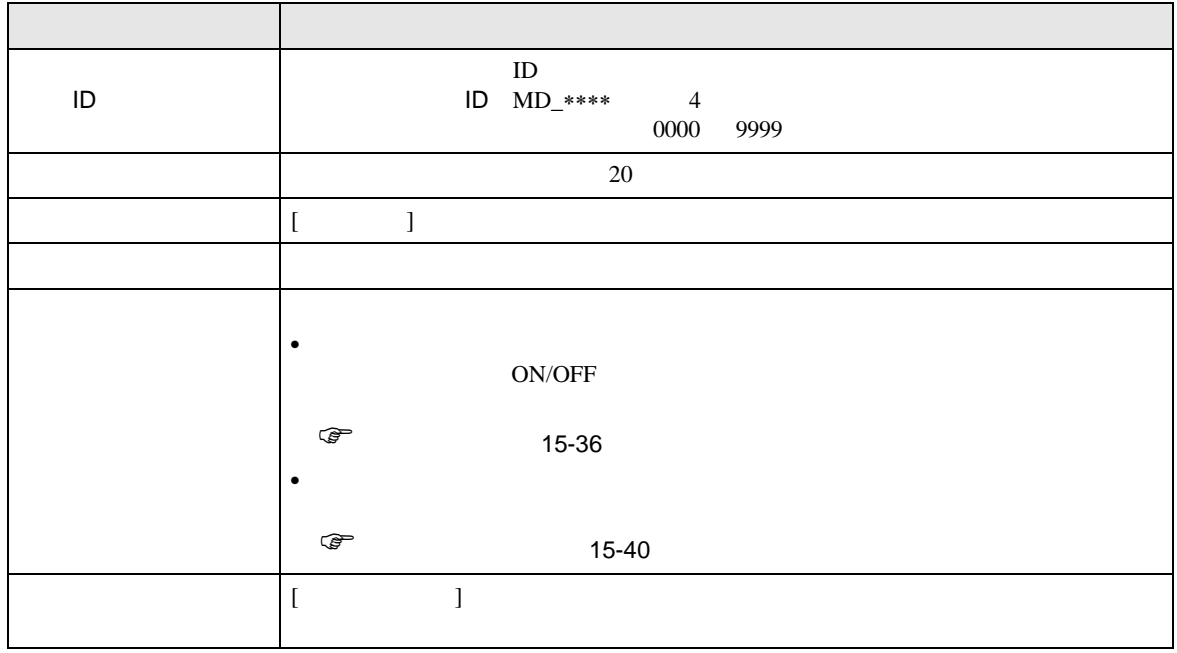

<span id="page-35-0"></span>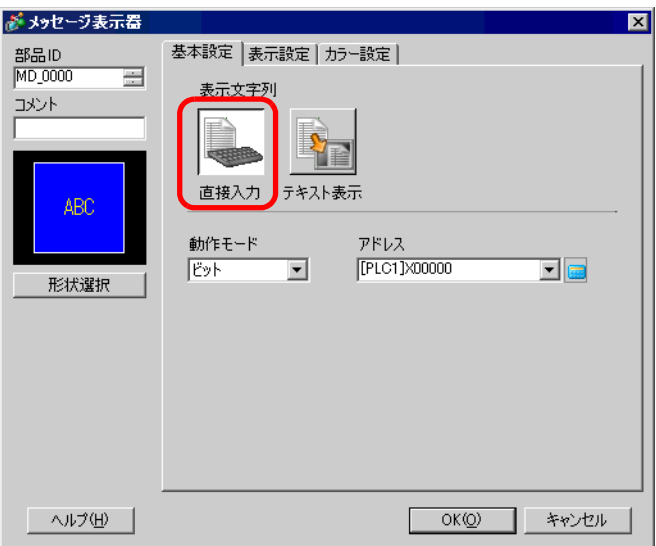

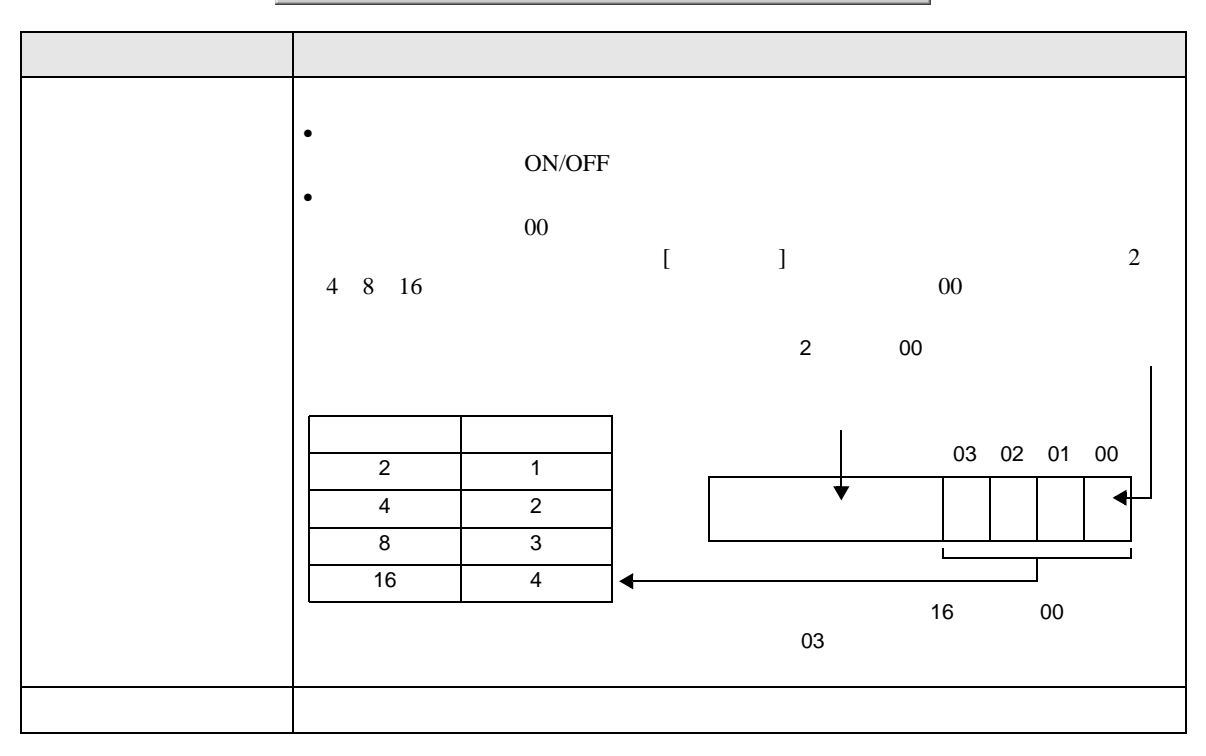

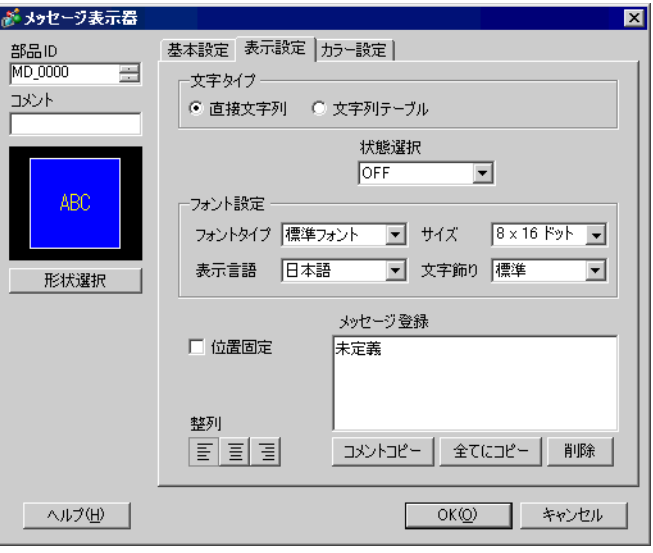

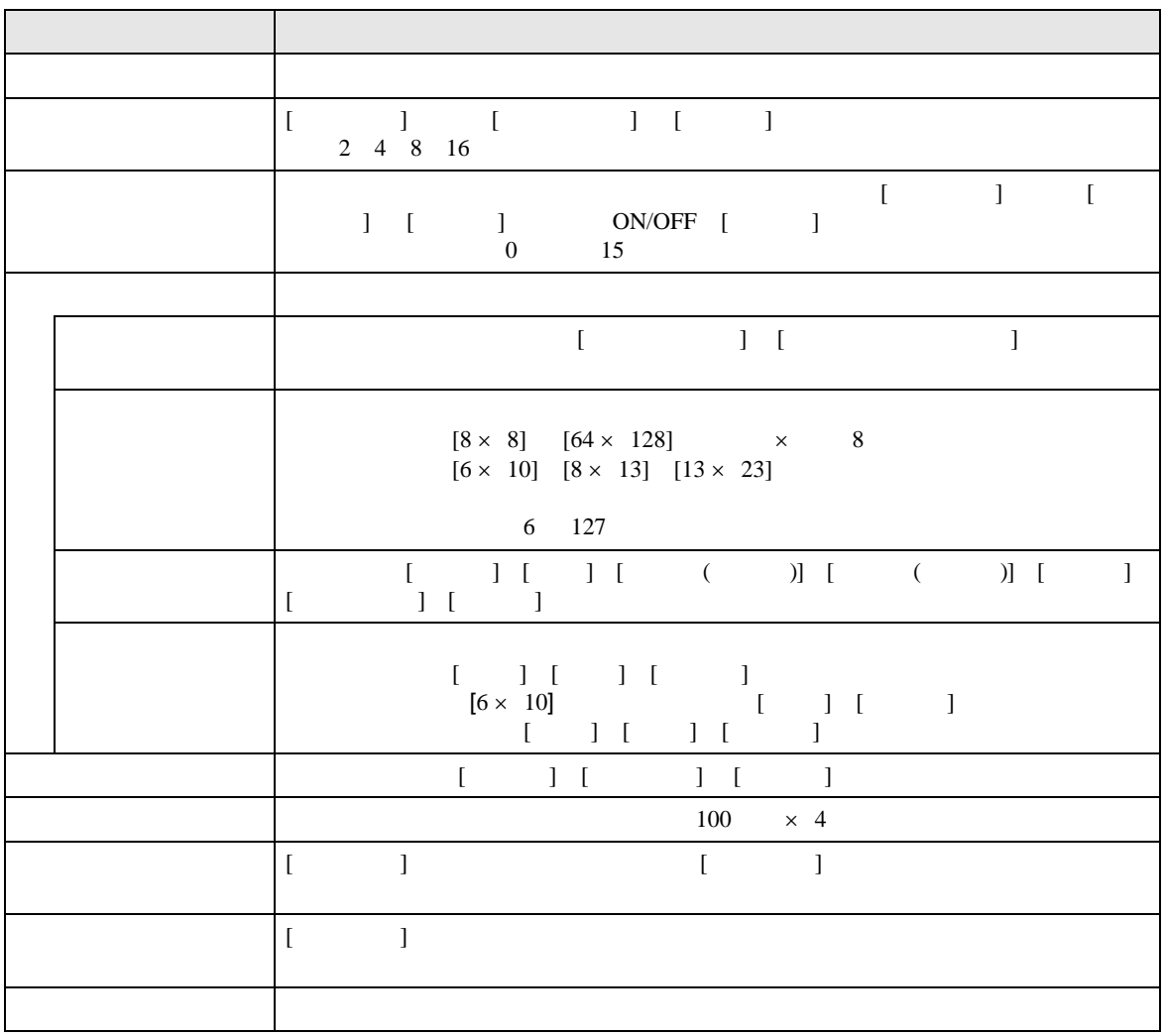

<span id="page-37-0"></span>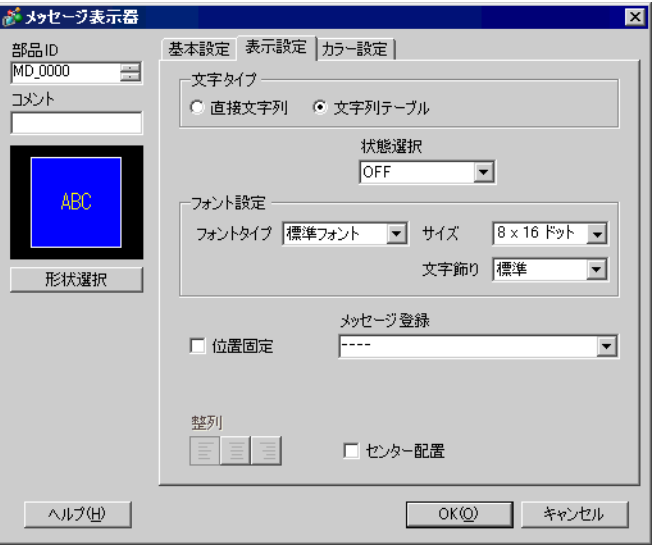

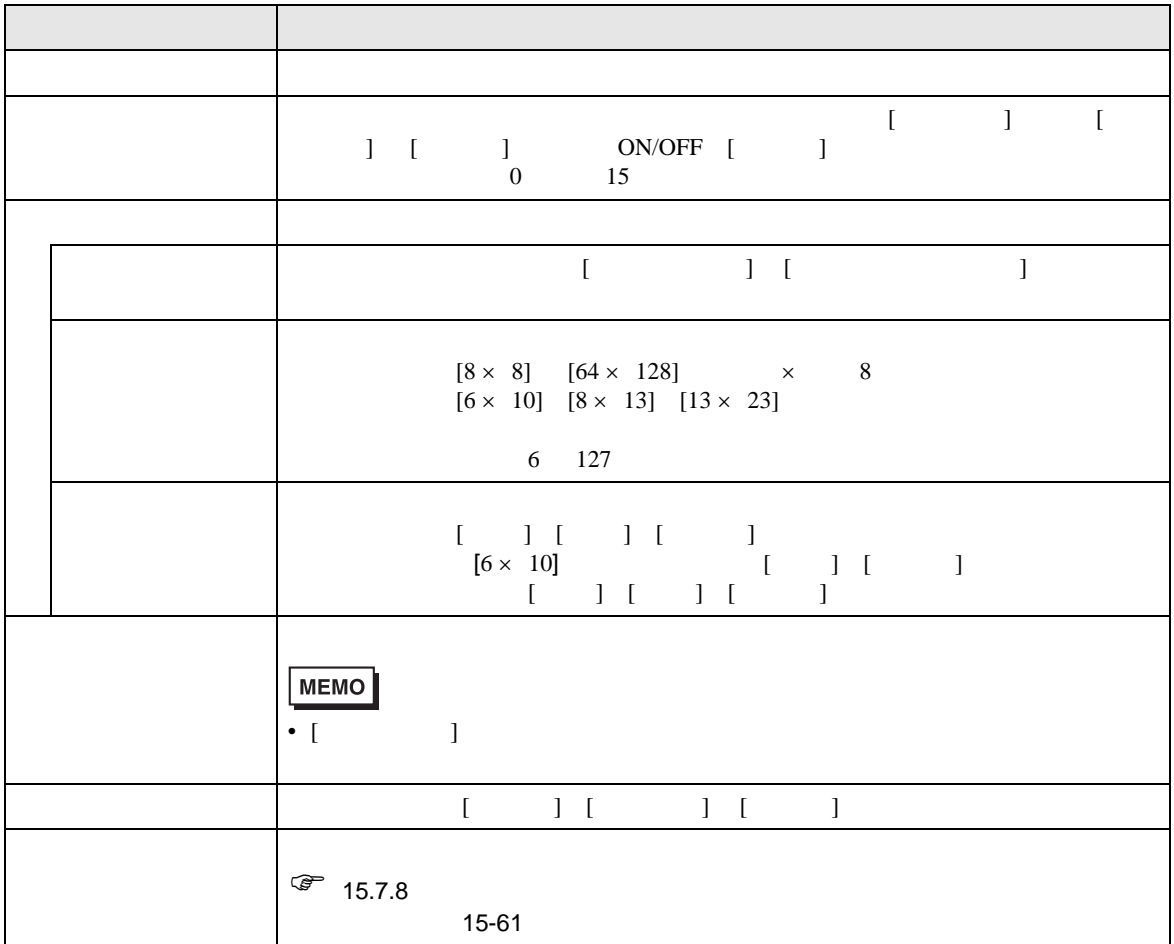

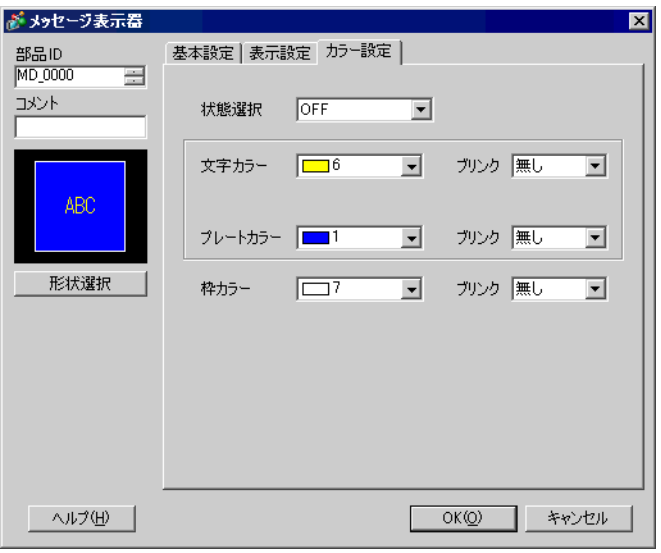

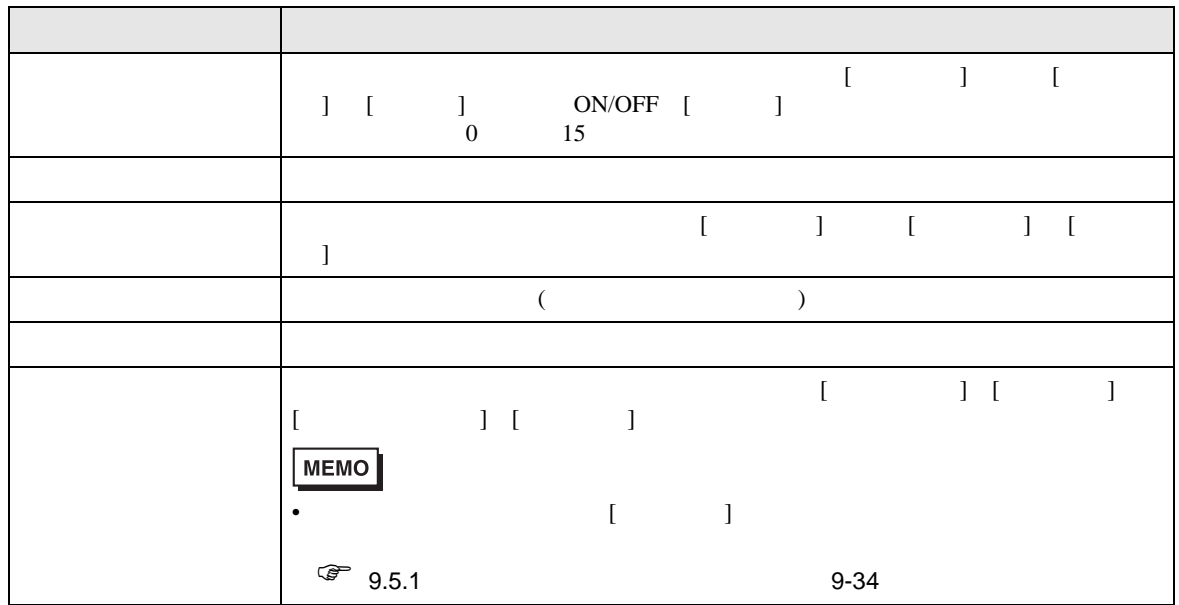

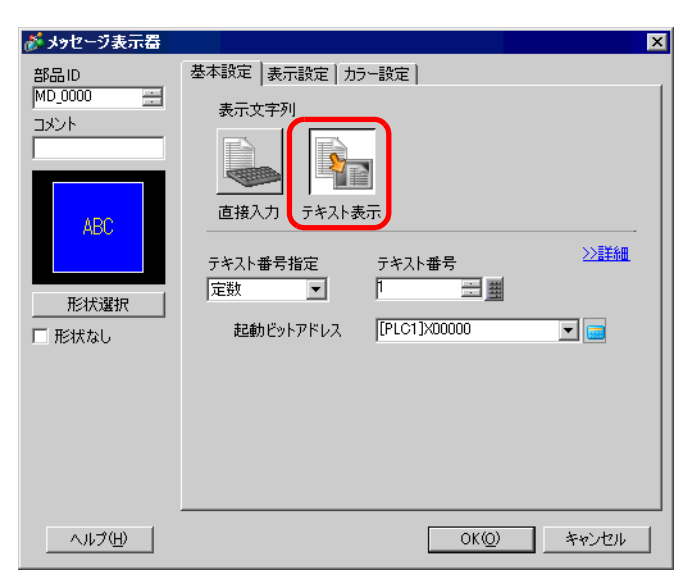

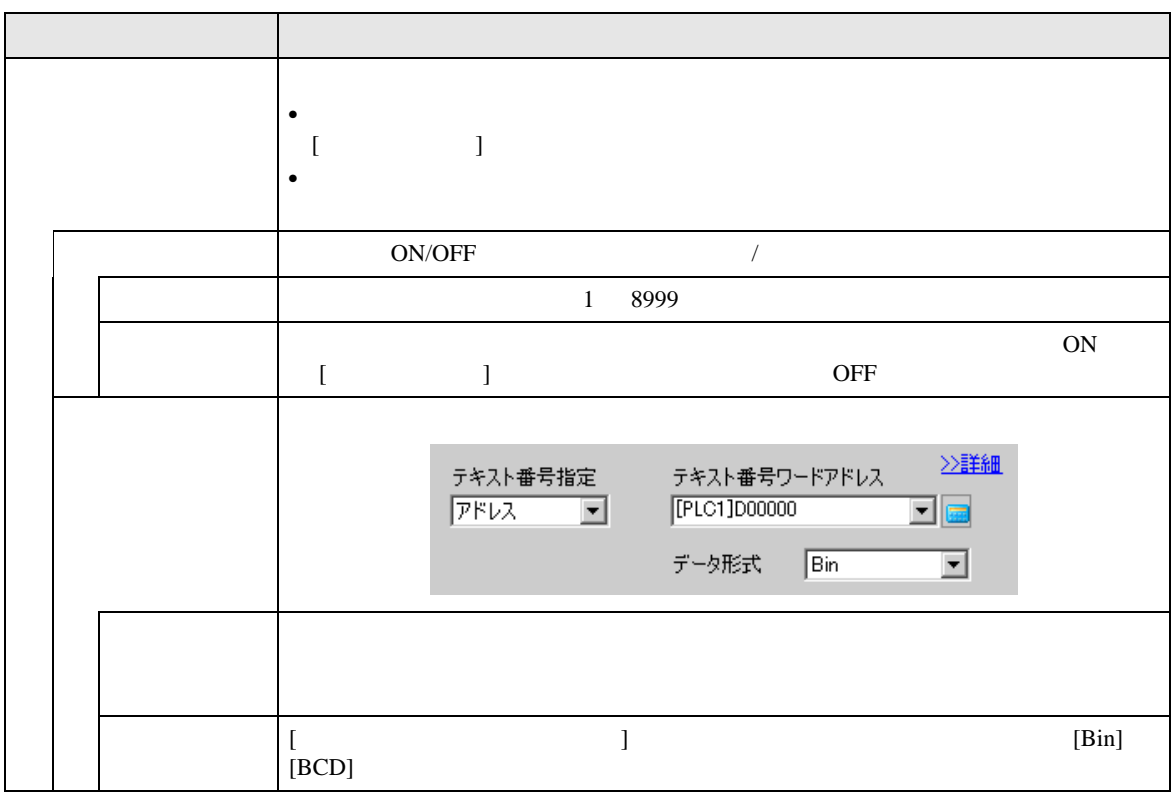

<span id="page-39-0"></span> $\overline{\prime}$ 

◆基本設定 / 詳細 [ 基本設定 ] タブで [ 詳細 ] をクリックすると、登録したテキストの指定した行から表示させるよう設 㕙↹㍳⊓࠻ࠠࠬ࠹

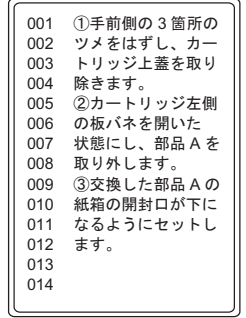

П

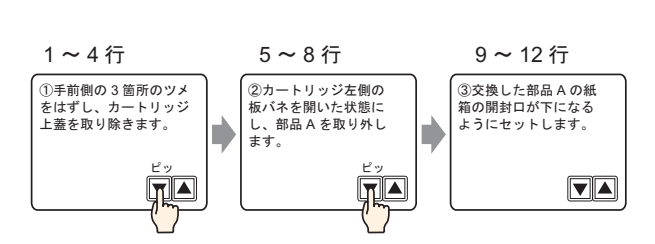

<u> 1989 - Johann Barnett, mars et al. 19</u>

## $[ \qquad \qquad \begin{array}{cccc} \hline \end{array} \qquad \qquad ] \quad [ \quad \quad ]$

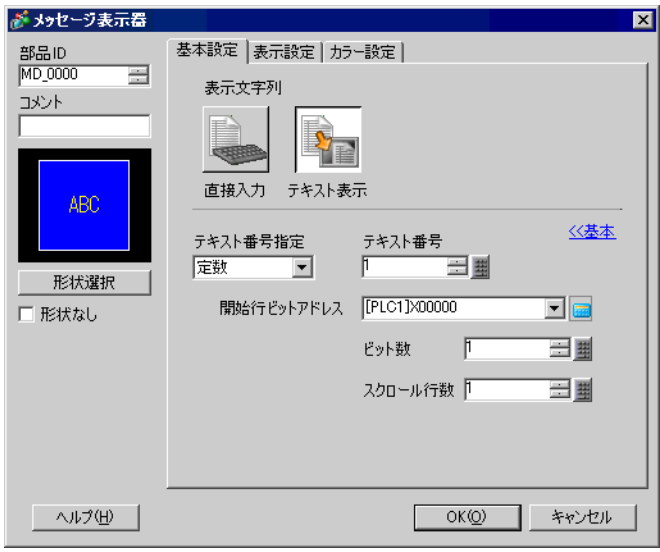

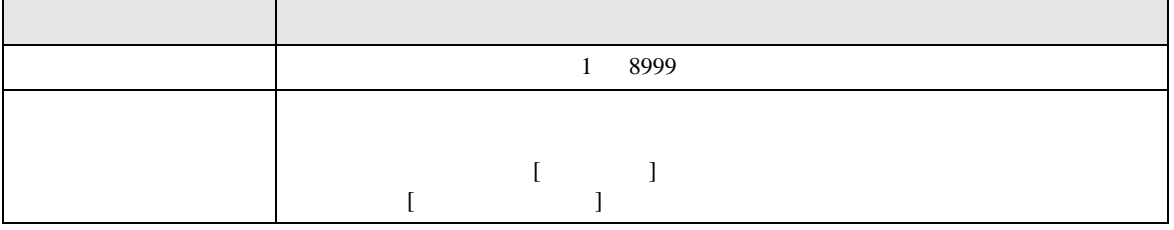

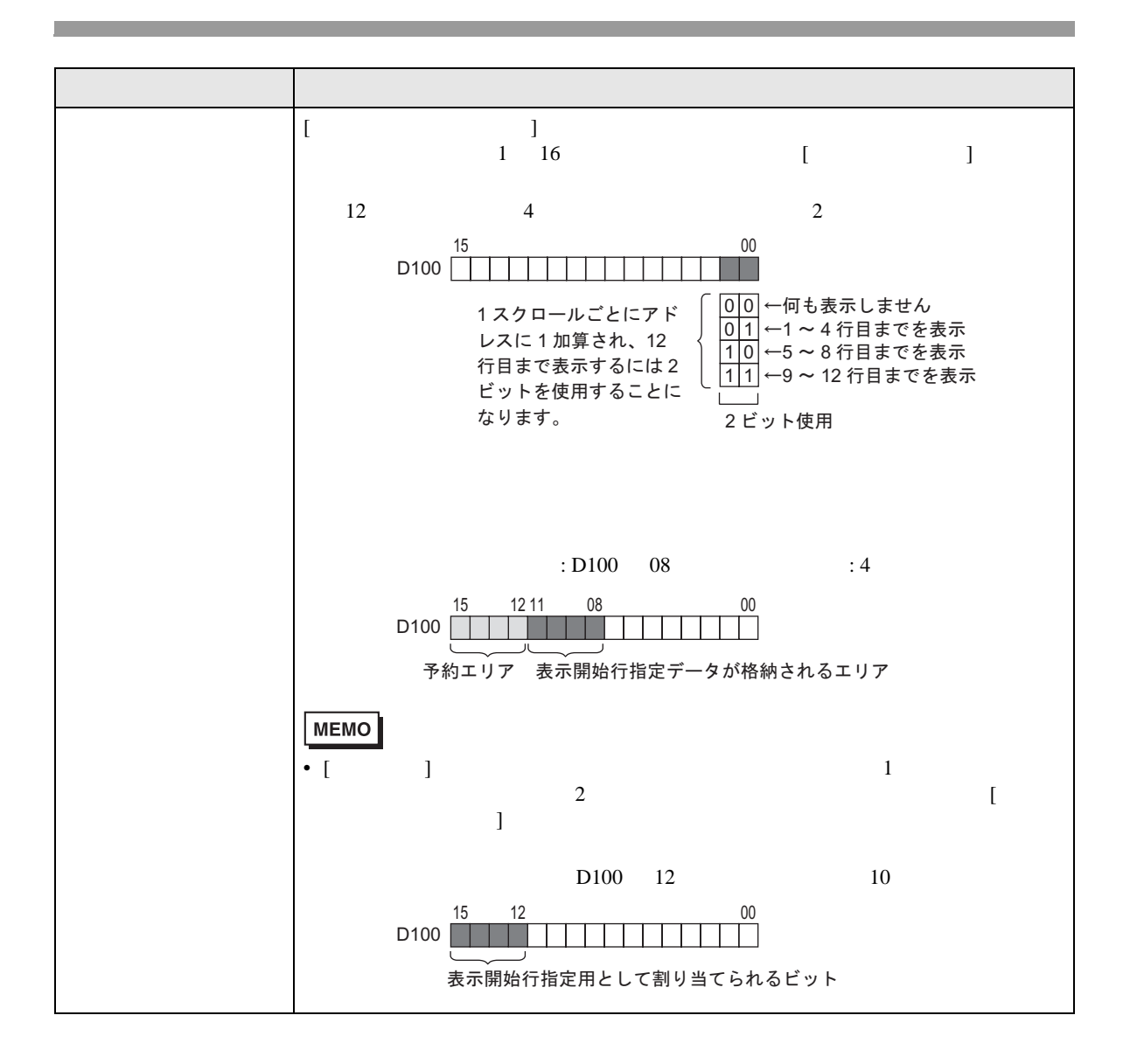

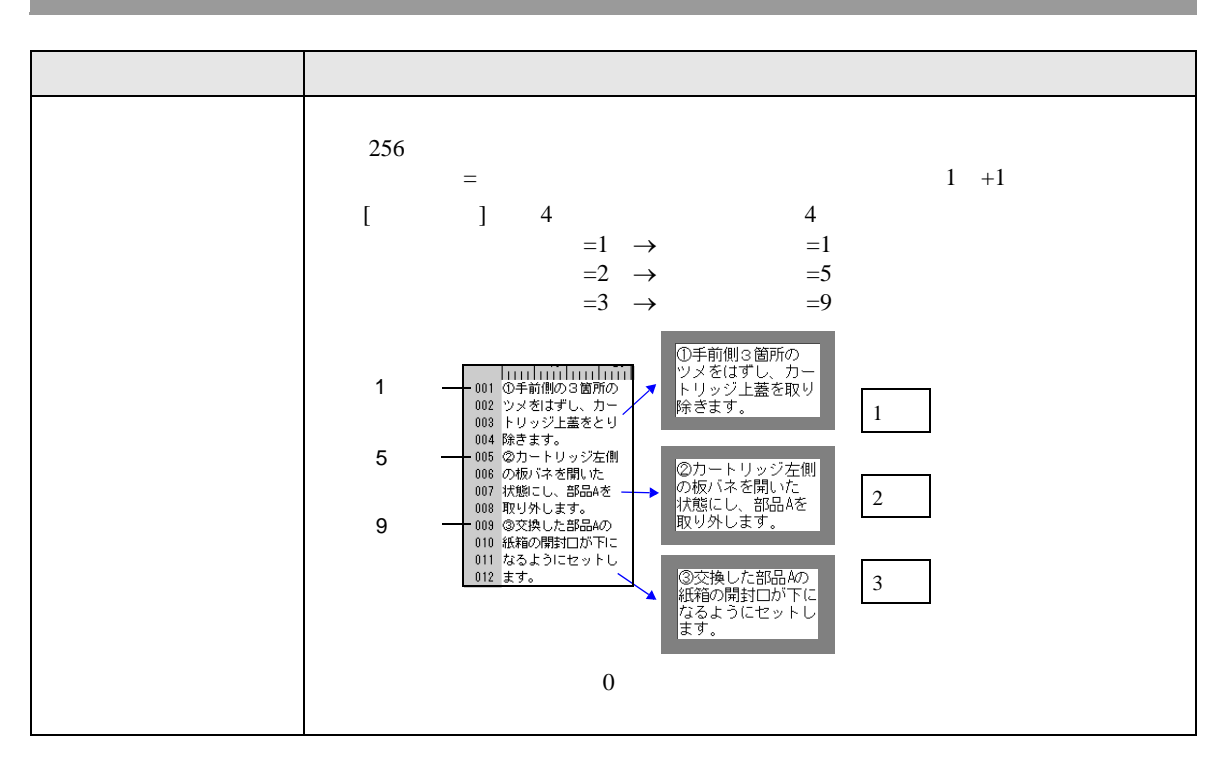

[ テキスト番号指定 ] [ アドレス ] の場合>

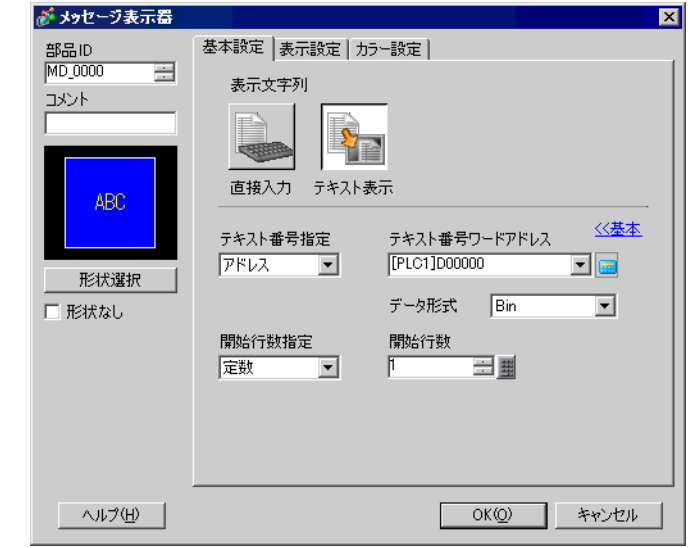

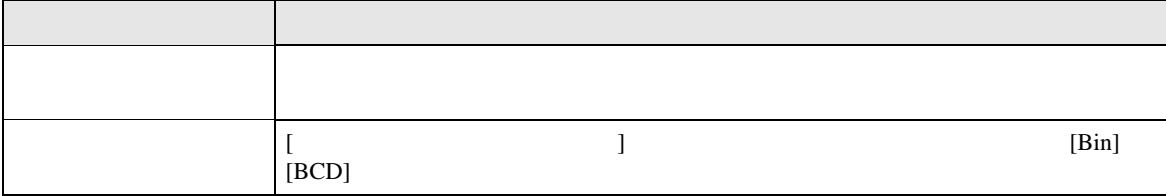

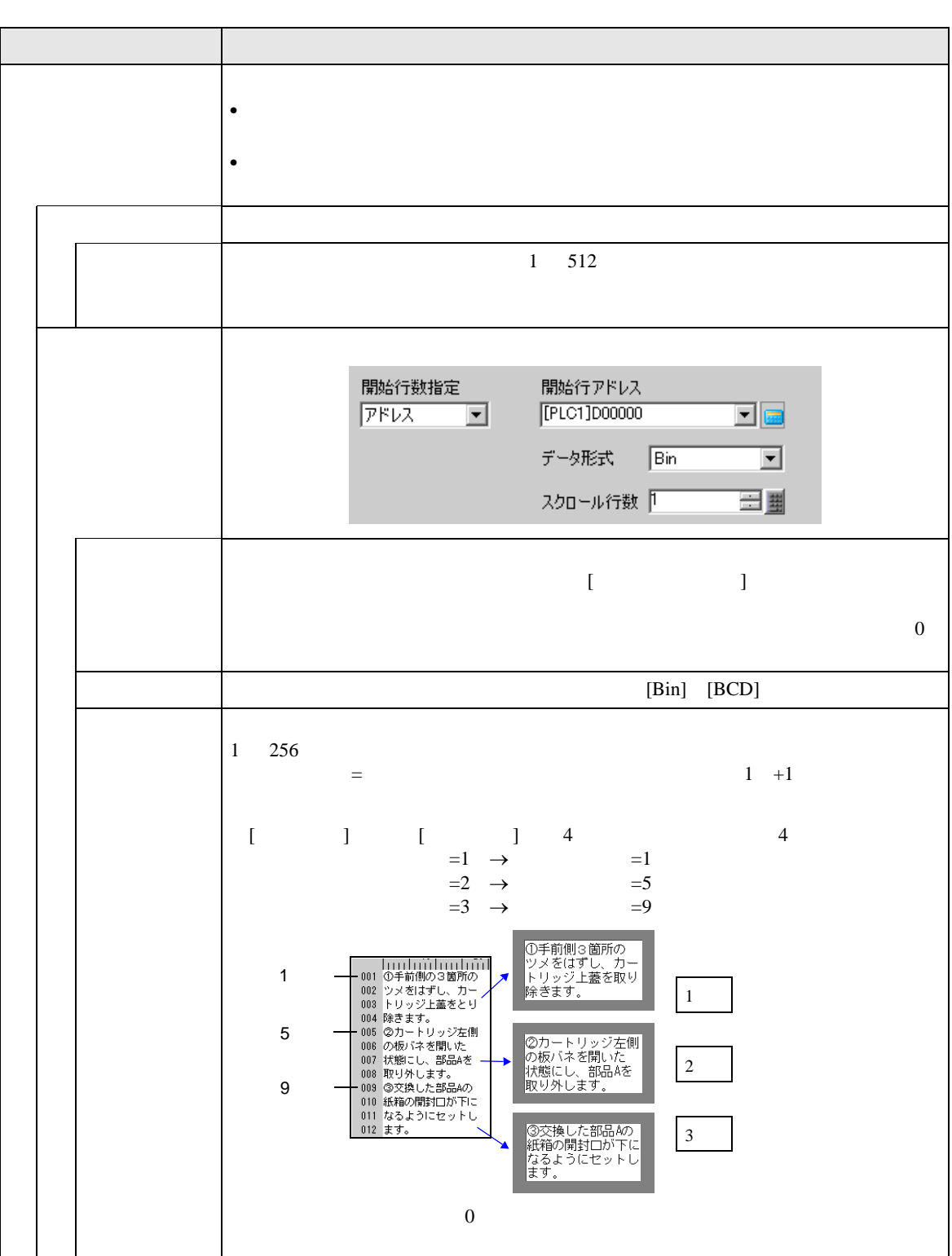

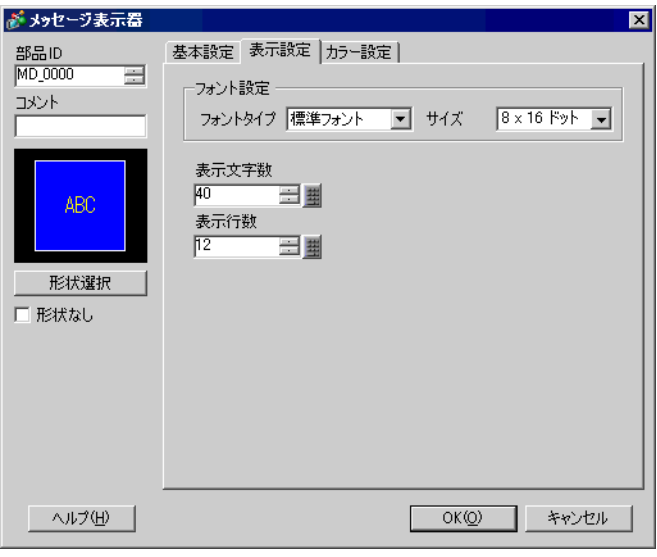

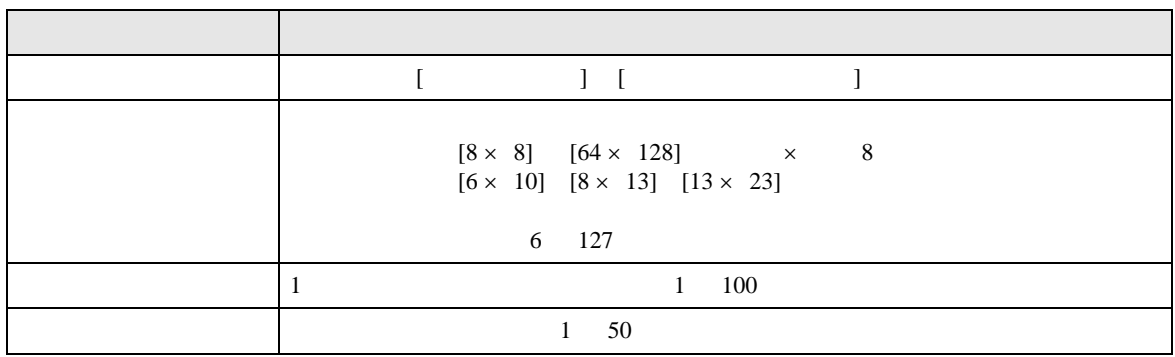

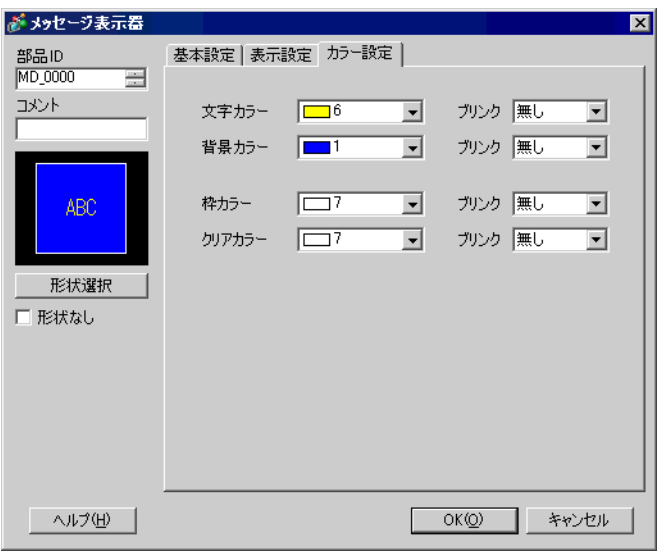

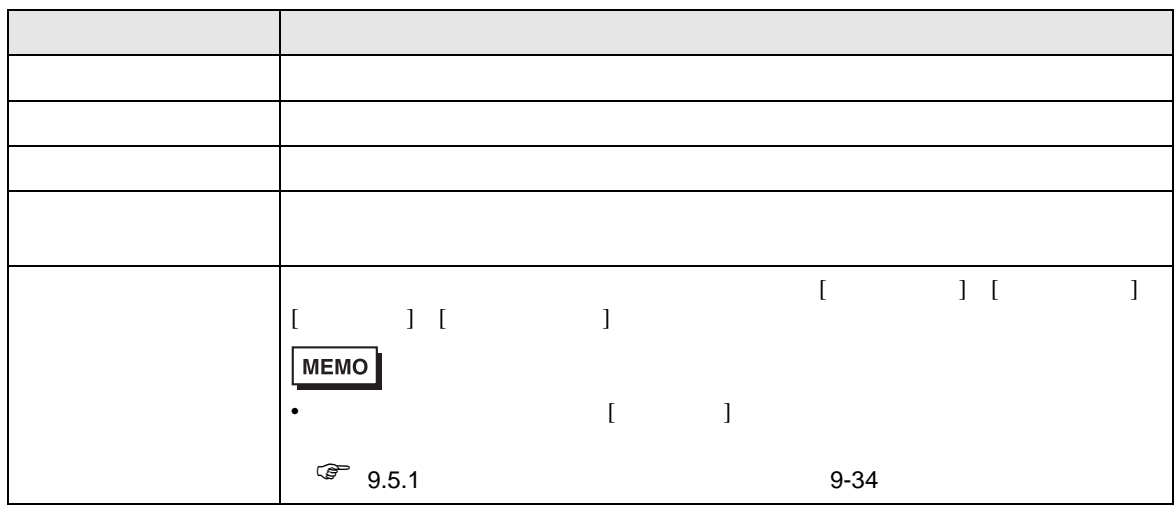

#### <span id="page-46-0"></span> $15.7.2$

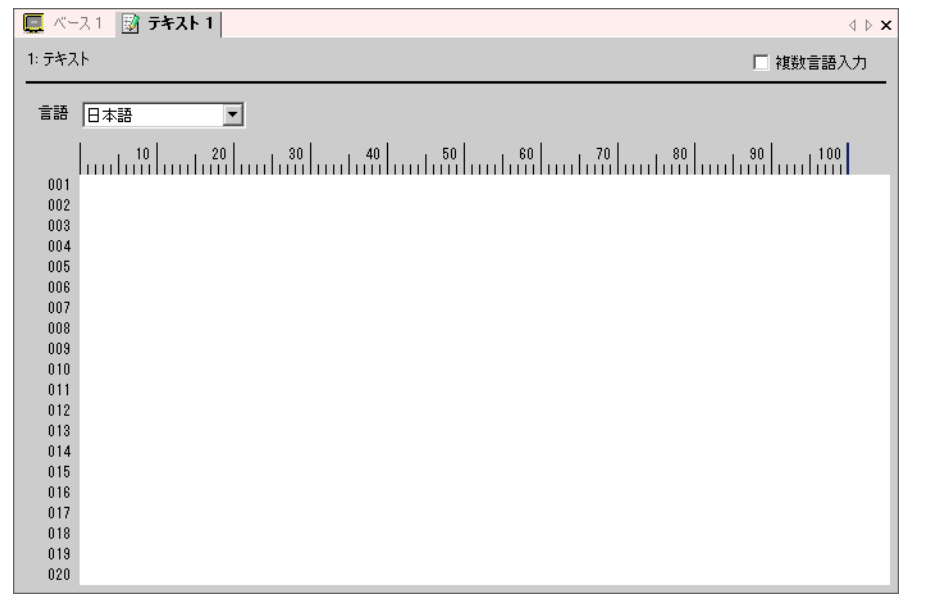

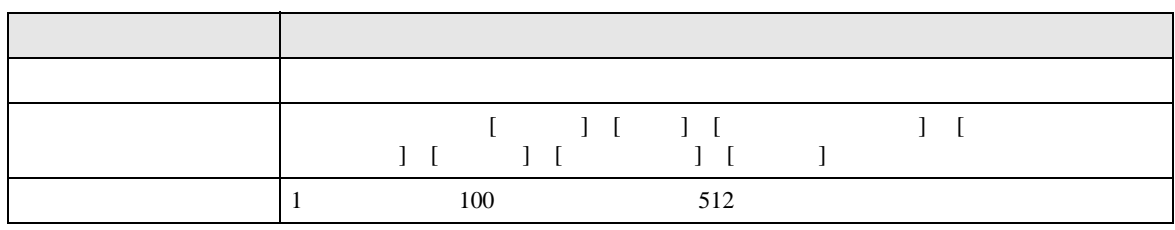

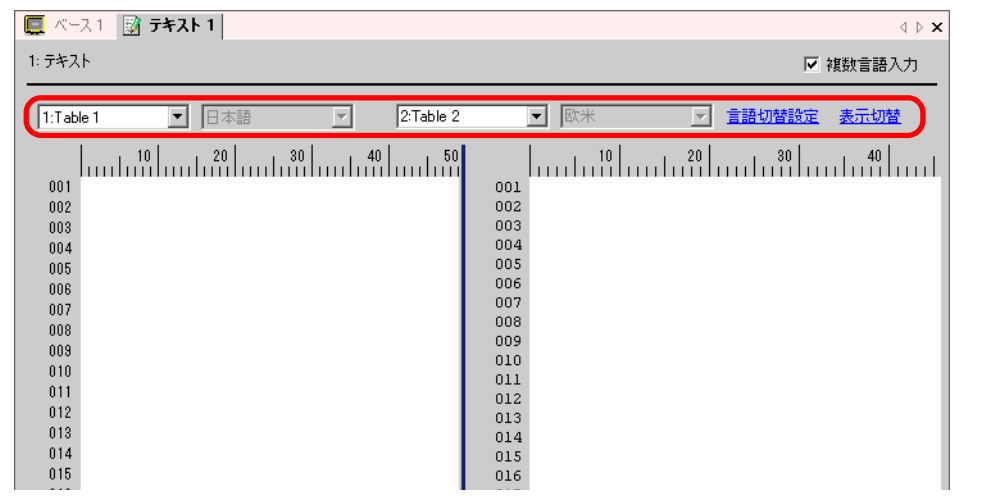

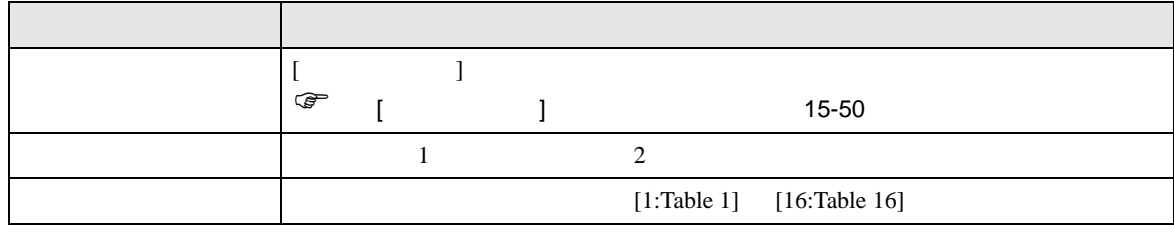

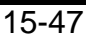

#### <span id="page-47-0"></span>15.7.3

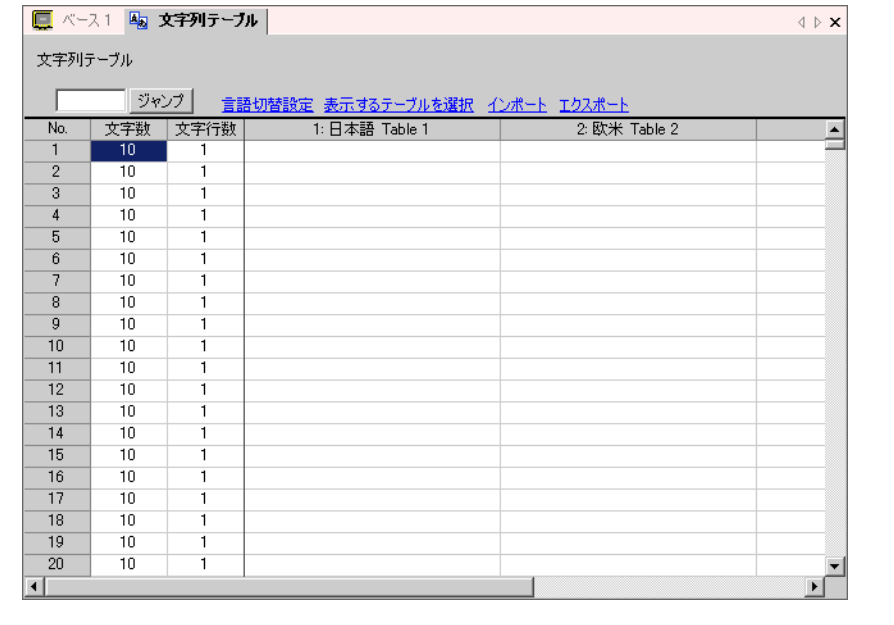

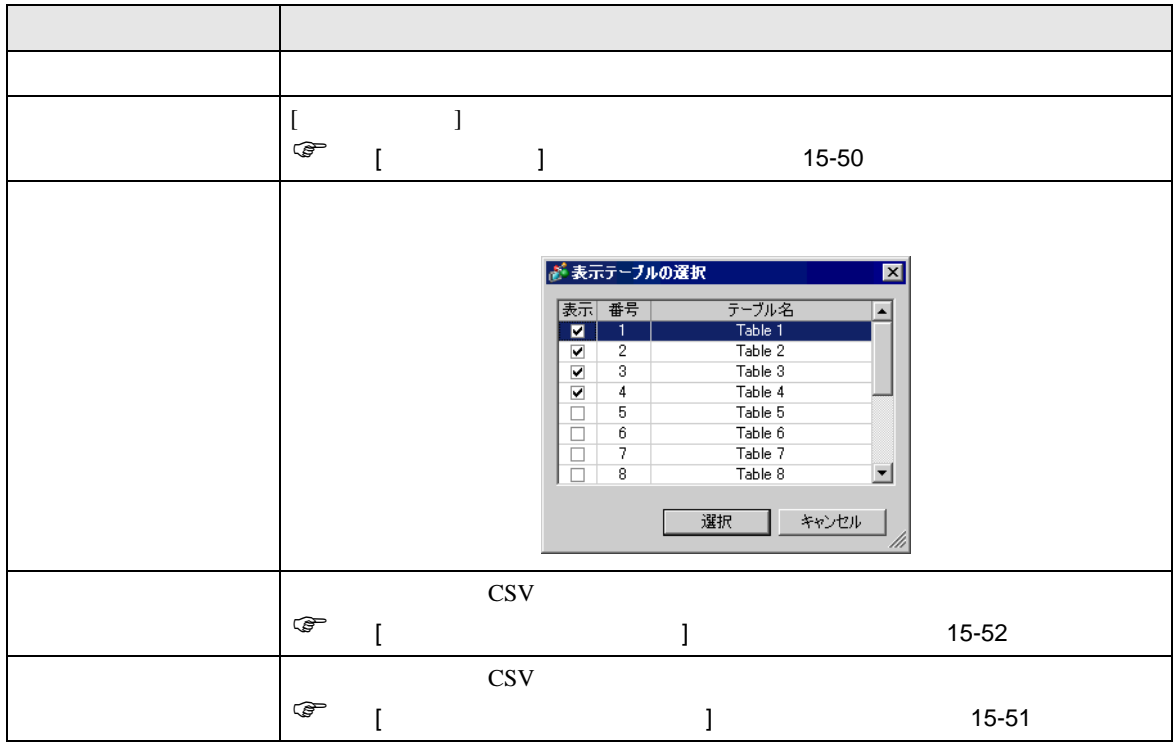

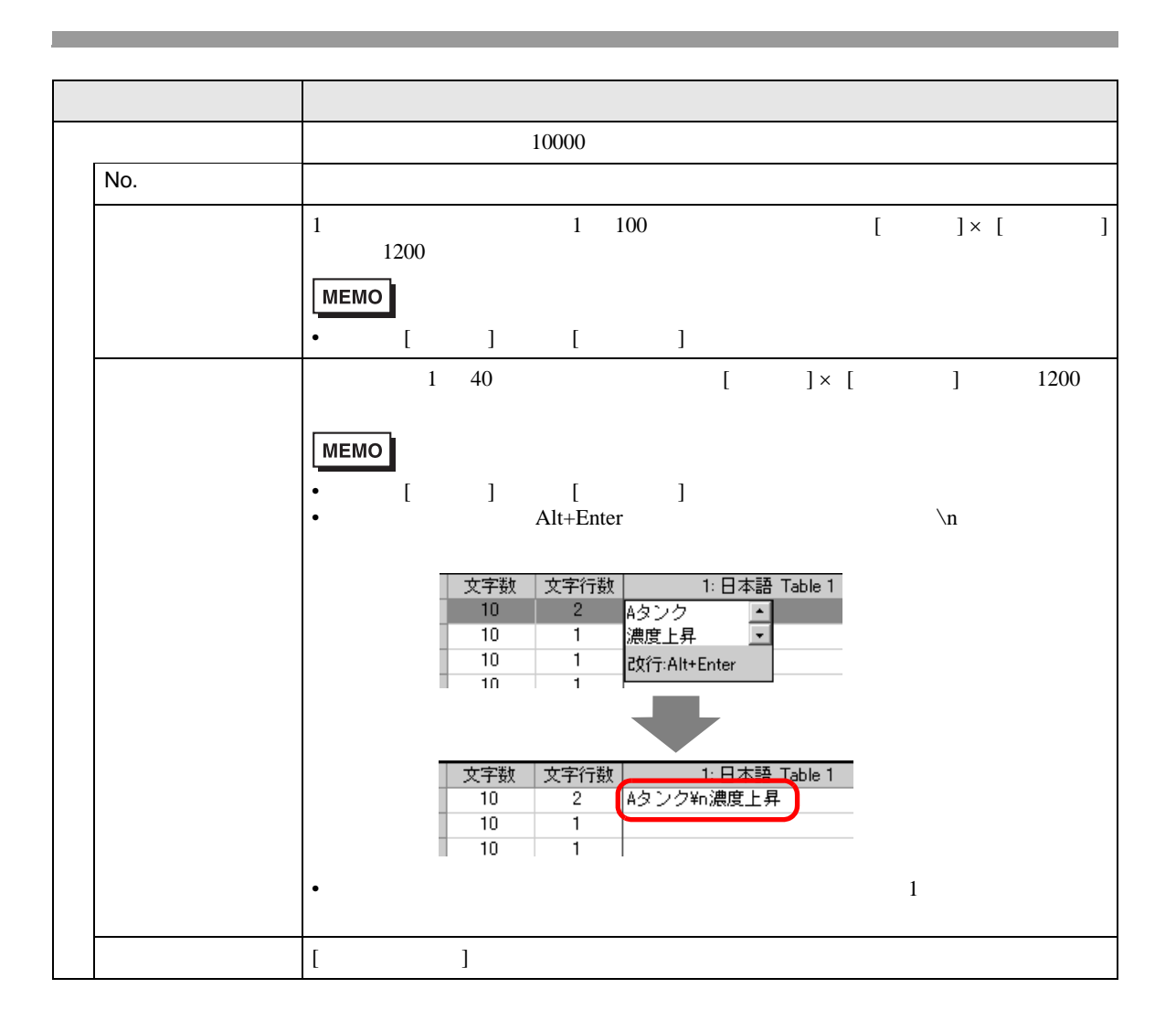

# <span id="page-49-0"></span> $[$   $]$   $]$   $]$   $\qquad$   $]$   $\qquad$   $\qquad$   $]$   $\qquad$   $\qquad$   $\qquad$   $]$   $\qquad$   $\qquad$   $\qquad$   $\qquad$   $\qquad$   $\qquad$   $\qquad$   $\qquad$   $\qquad$   $\qquad$   $\qquad$   $\qquad$   $\qquad$   $\qquad$   $\qquad$   $\qquad$   $\qquad$   $\qquad$   $\qquad$   $\qquad$   $\qquad$   $\qquad$   $\qquad$   $\qquad$   $\qquad$   $\qquad$

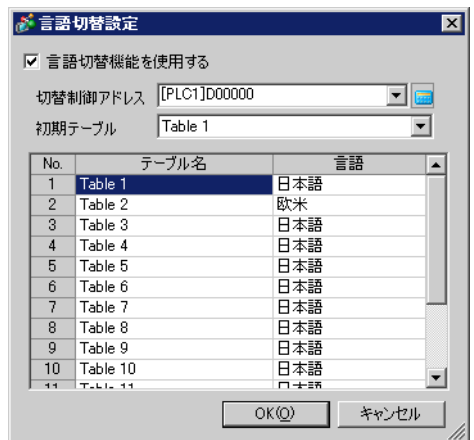

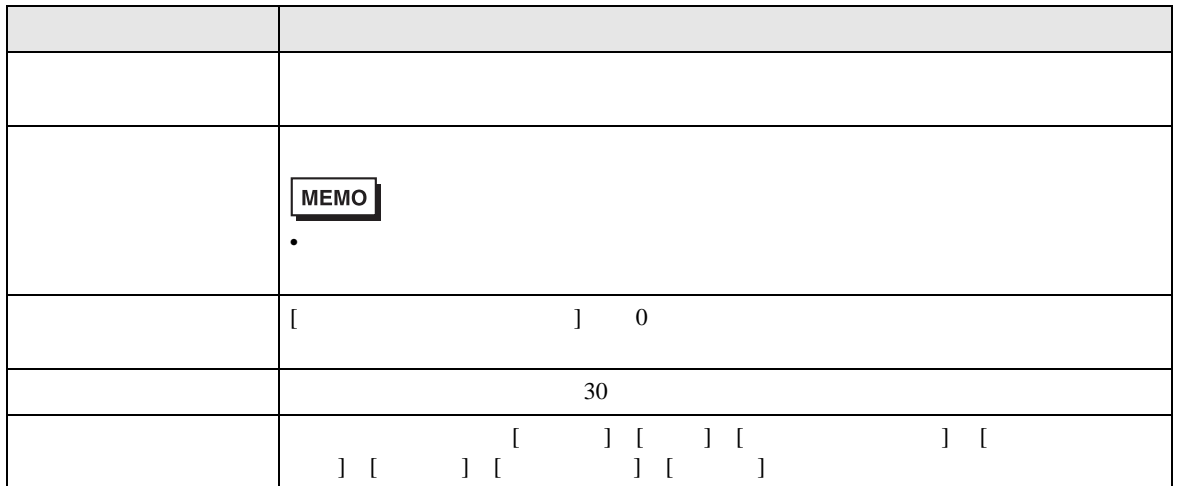

<span id="page-50-0"></span>[ 文字列テーブルエクスポート ] ダイアログボックス

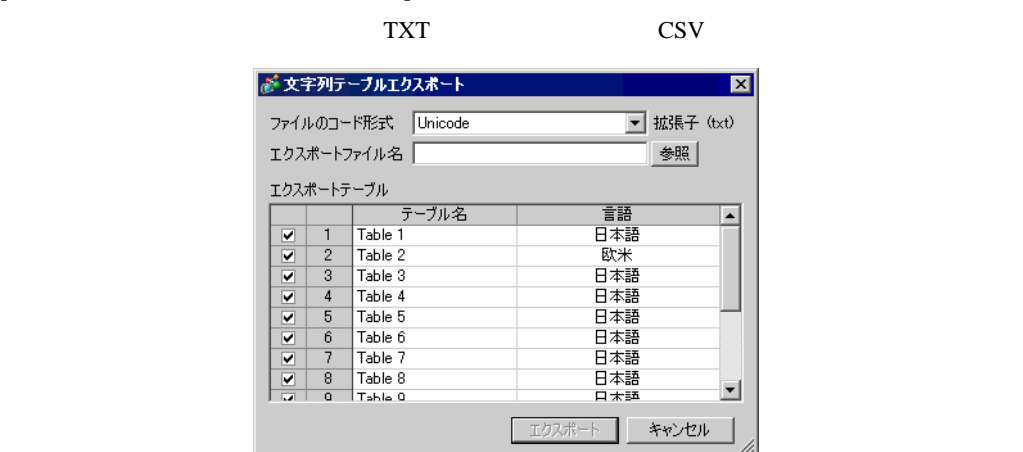

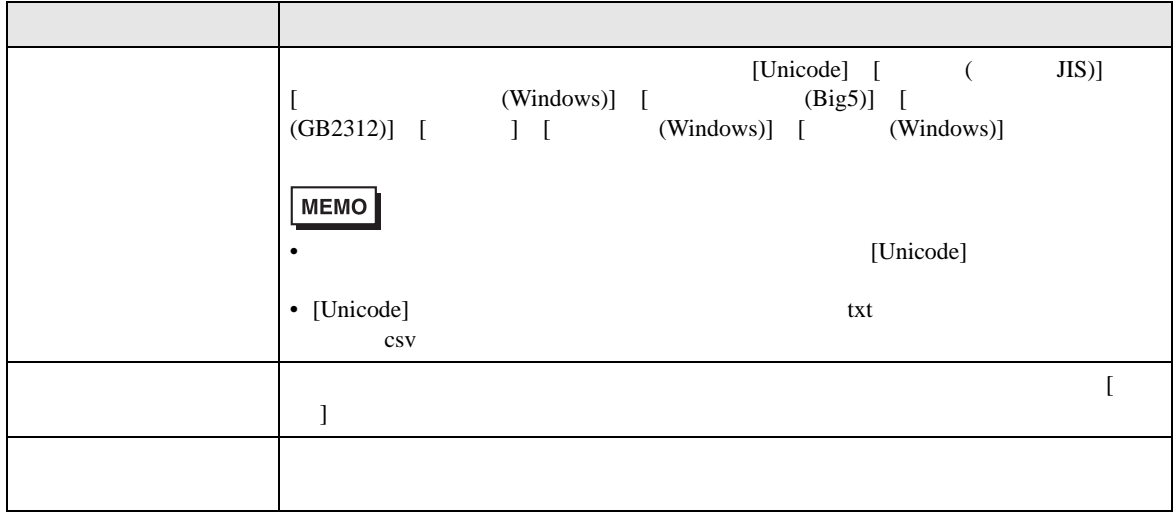

<span id="page-51-0"></span>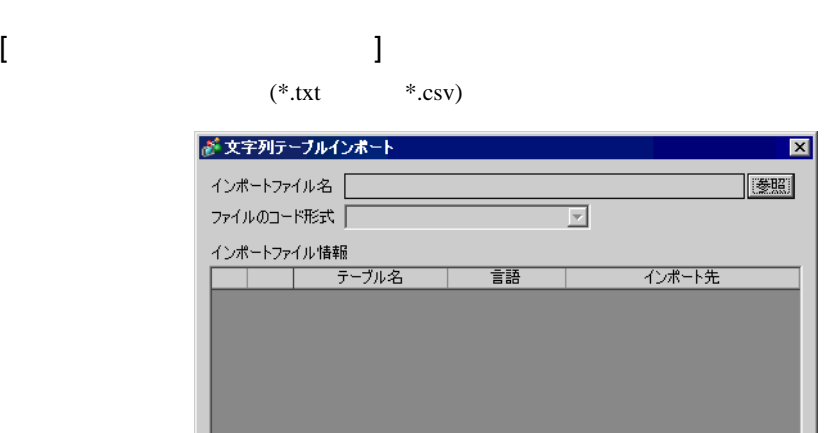

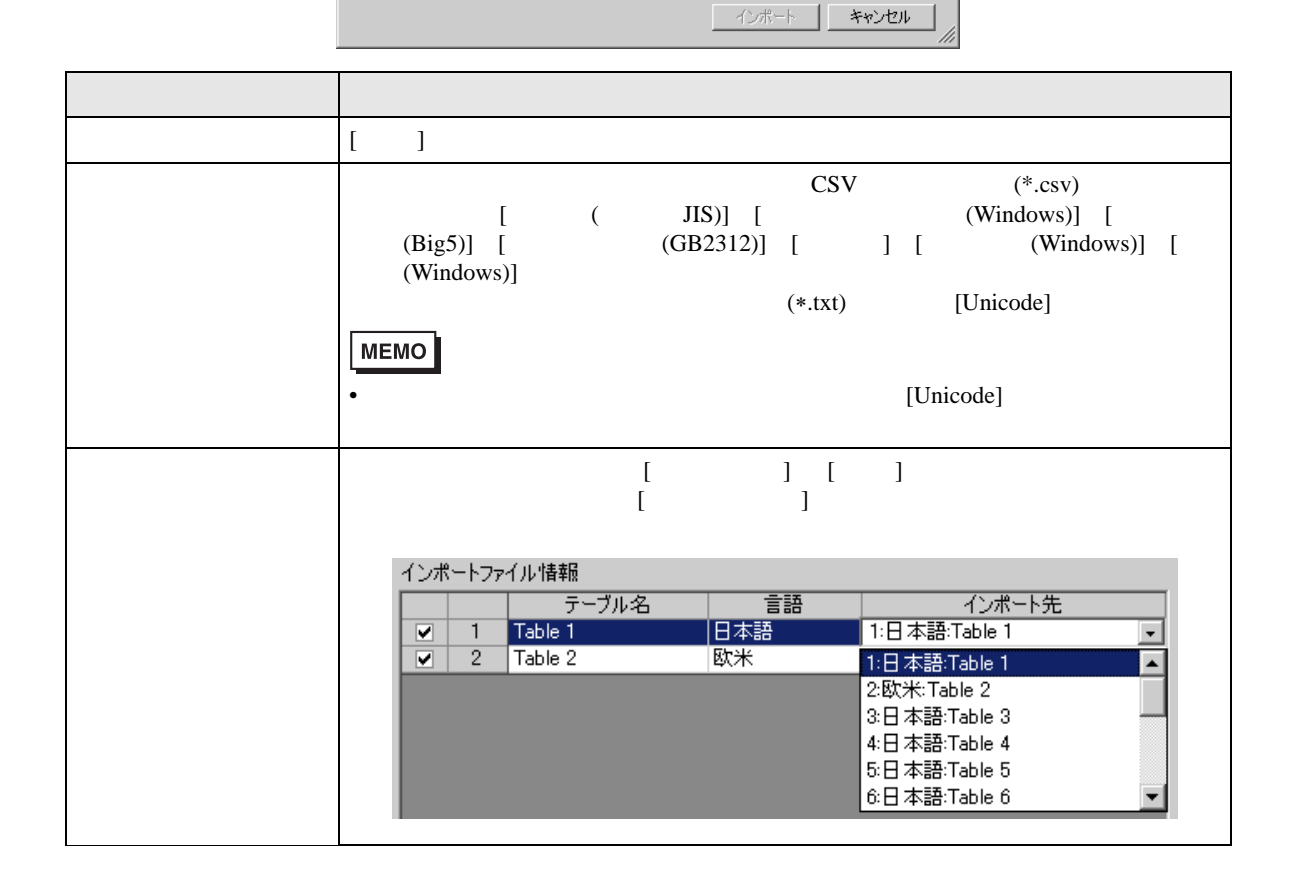

#### <span id="page-52-0"></span> $15.7.4$

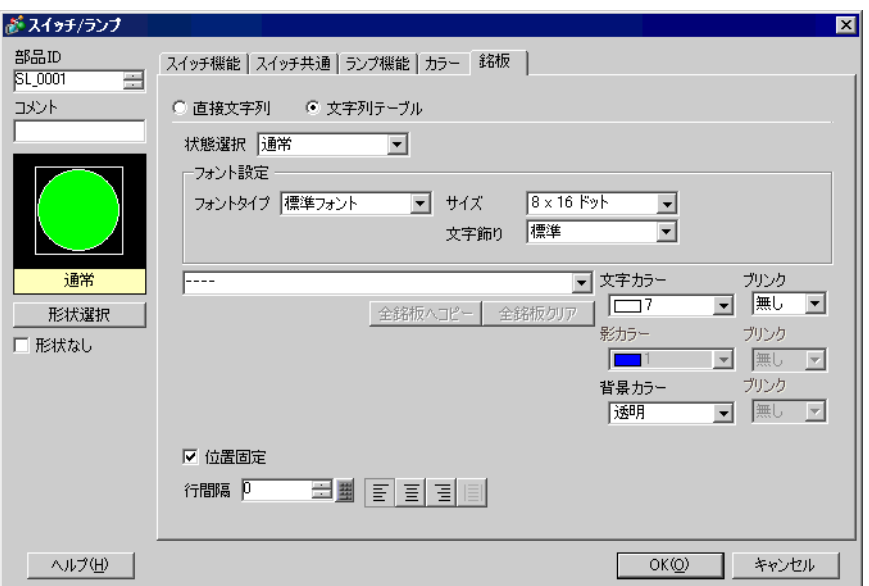

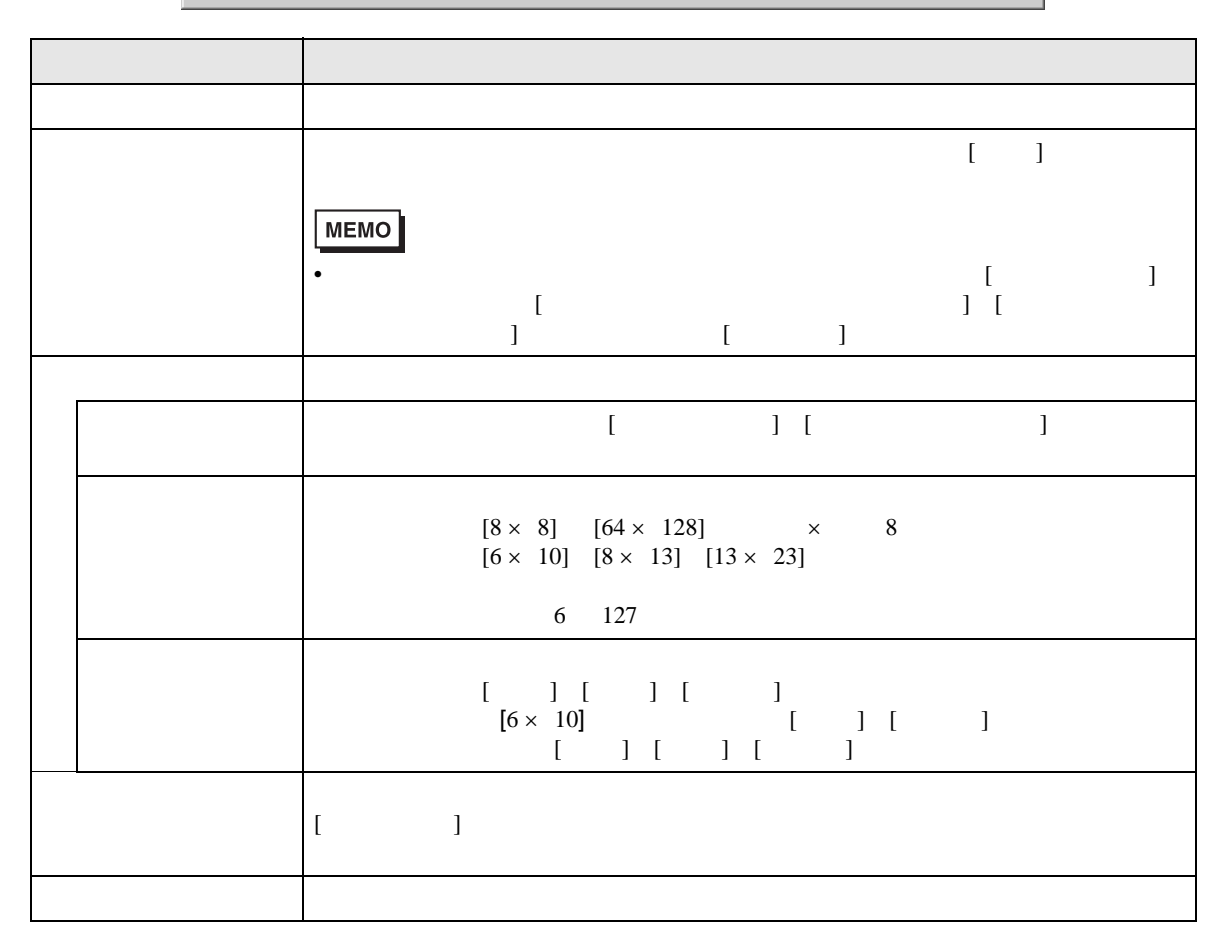

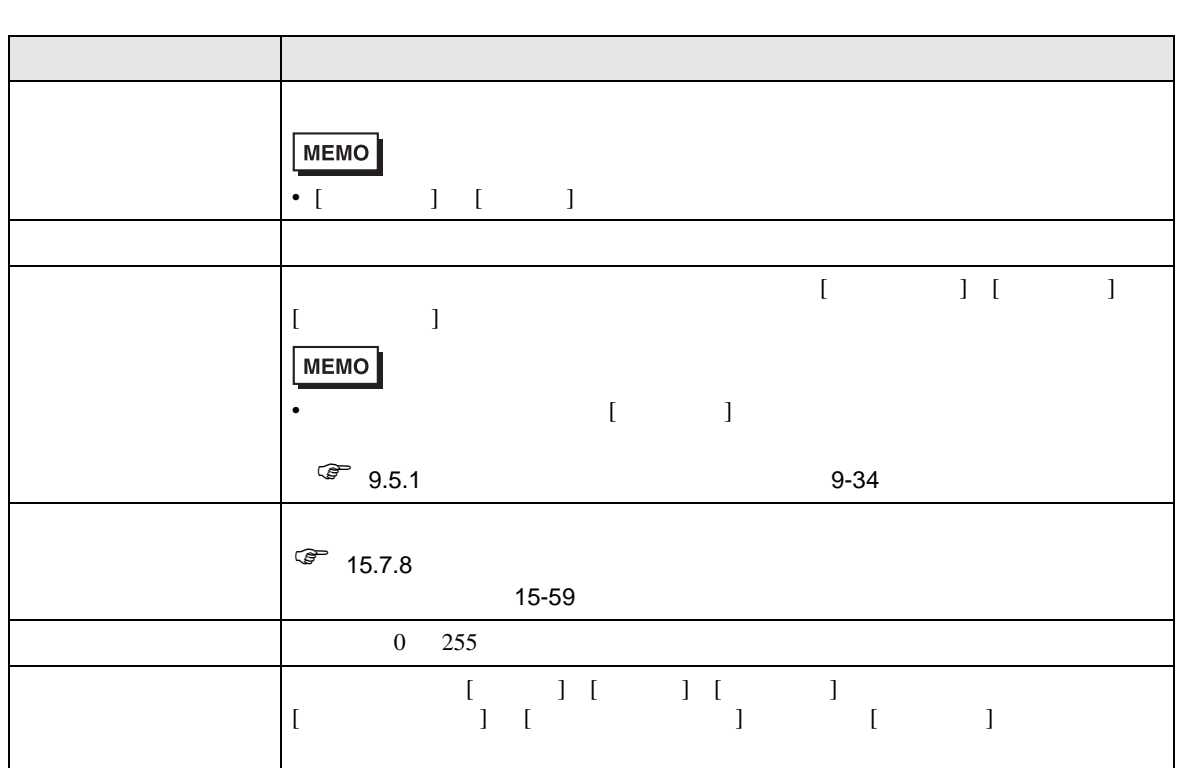

T.

#### <span id="page-54-0"></span> $15.7.5$

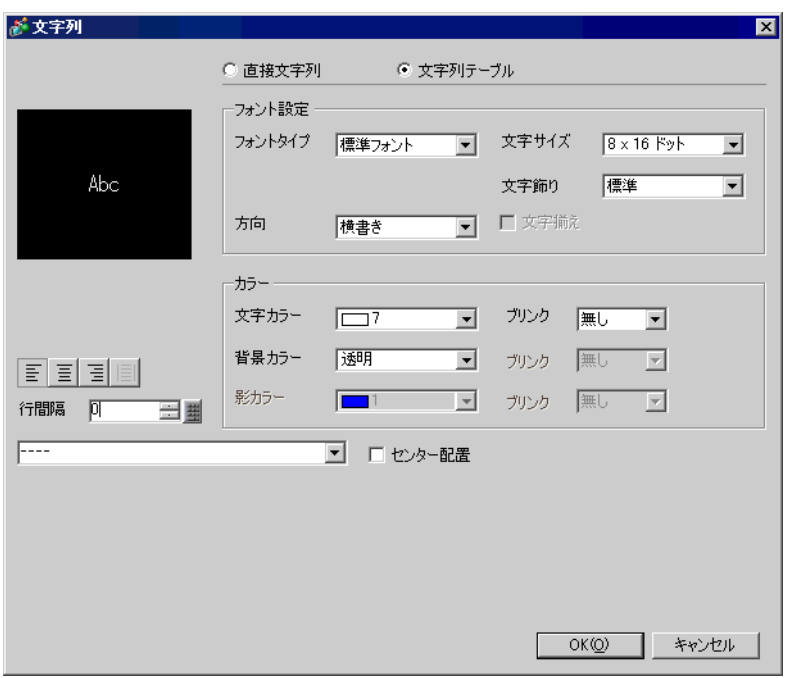

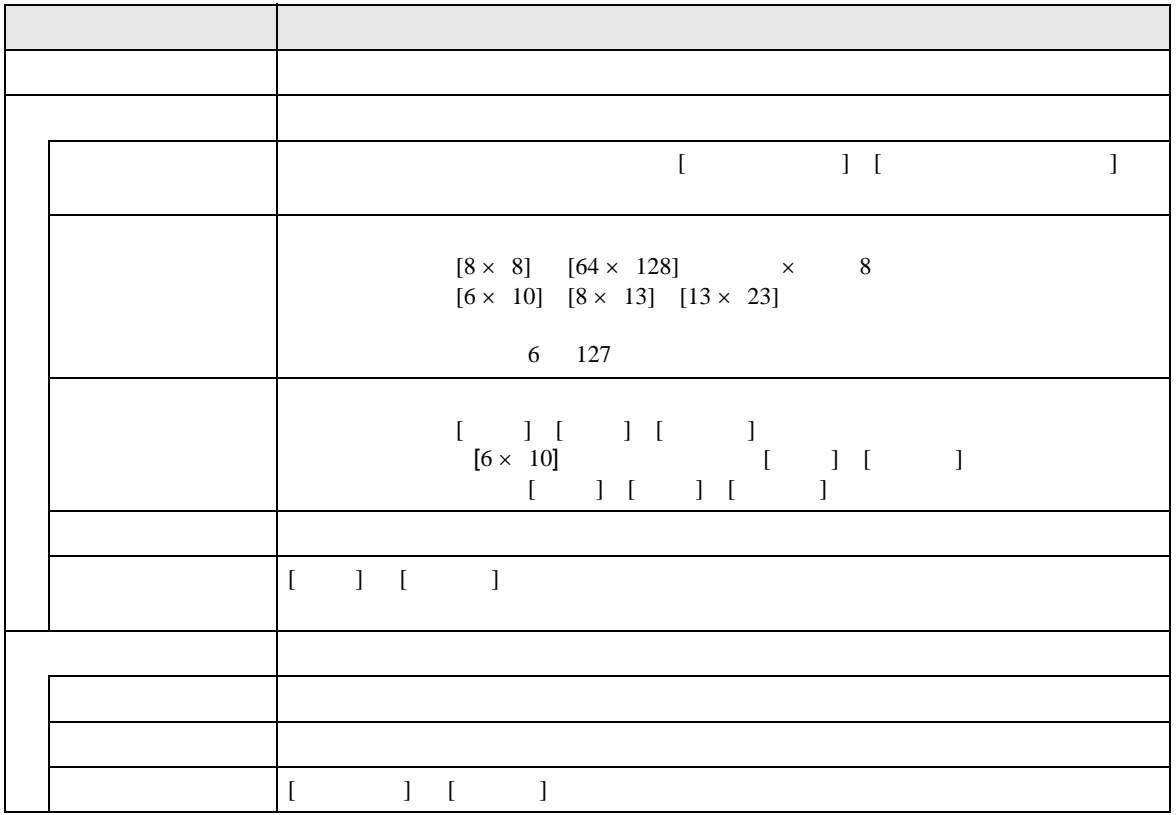

![](_page_55_Picture_146.jpeg)

<span id="page-56-0"></span>15.7.6  $/$ 

T

![](_page_56_Picture_243.jpeg)

![](_page_56_Picture_244.jpeg)

#### <span id="page-57-0"></span> $15.7.7$

![](_page_57_Picture_114.jpeg)

![](_page_57_Picture_115.jpeg)

<span id="page-58-0"></span> $15.7.8$ 

![](_page_58_Figure_1.jpeg)

 $[$   $]$ 

![](_page_58_Figure_3.jpeg)

 $[$   $]$ 

![](_page_58_Figure_5.jpeg)

<span id="page-59-0"></span>![](_page_59_Figure_0.jpeg)

<span id="page-60-0"></span> $\begin{bmatrix} \quad & \quad \end{bmatrix} \times \begin{bmatrix} \quad & \quad \end{bmatrix}$  $[ \qquad ] \times [ \qquad ]$ 

![](_page_60_Figure_1.jpeg)

![](_page_60_Figure_3.jpeg)

![](_page_60_Figure_4.jpeg)

![](_page_60_Figure_5.jpeg)

![](_page_60_Figure_6.jpeg)

![](_page_60_Figure_7.jpeg)

![](_page_60_Figure_8.jpeg)

![](_page_60_Figure_9.jpeg)

![](_page_60_Figure_10.jpeg)

![](_page_60_Figure_11.jpeg)

![](_page_60_Figure_12.jpeg)

 $\overline{2}$  5555

![](_page_60_Figure_13.jpeg)

# <span id="page-61-0"></span> $15.8$

![](_page_61_Picture_211.jpeg)

![](_page_61_Picture_212.jpeg)

![](_page_61_Picture_213.jpeg)

- $\begin{array}{ccccc}\n\bullet & [ & & ] & [ & & ]\n\end{array}$
- アラームメッセージを登録する際、文字列を直接入力するか文字列テーブルを参照するかは、す

![](_page_62_Figure_0.jpeg)

•  $\blacksquare$ 

![](_page_62_Picture_178.jpeg)

• 流れアラームメッセージが表示されている途中で文字列テーブル(言語)が切り替わった場合は

# *Memo*